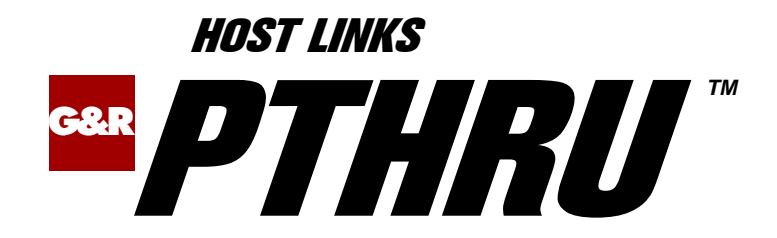

# Terminal **Gateway** to the Bull Primary Network

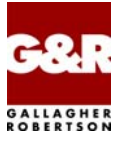

Microsoft, Windows, MS, MS-DOS are registered trademarks of Microsoft Corp. IBM and PC are registered trademarks of IBM Corp. UNIX is a registered trademark in the United States and other countries, licensed exclusively through X/Open Company, Ltd.

Any other product names are trademarks of their respective owners.

Version 6.6 © Gallagher & Robertson as 1990-2013 All Rights Reserved

**GALLAGHER & ROBERTSON AS**, Kongens gate 23, N- 0153 Oslo, Norway Tel: +47 23357800 www: http://www.gar.no/ e-mail: support@gar.no

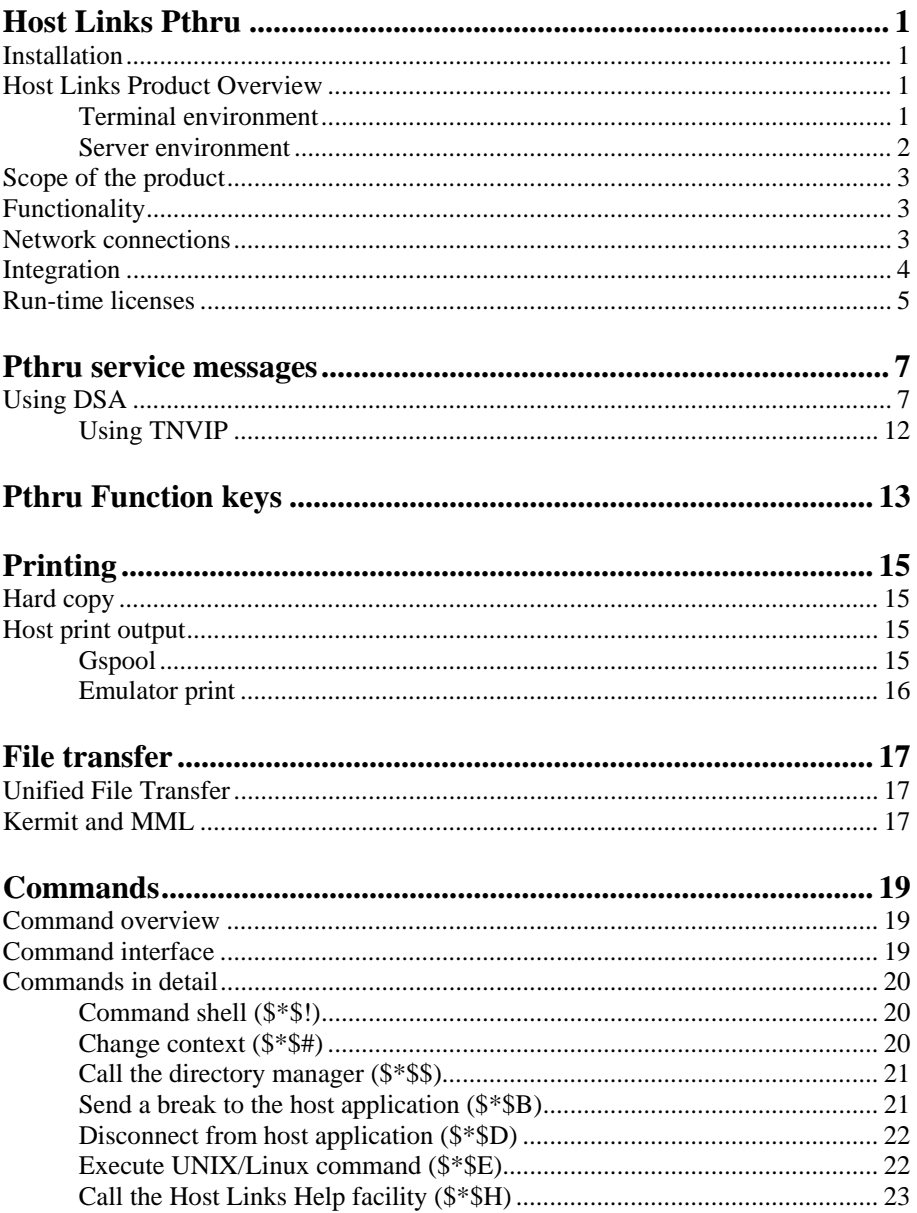

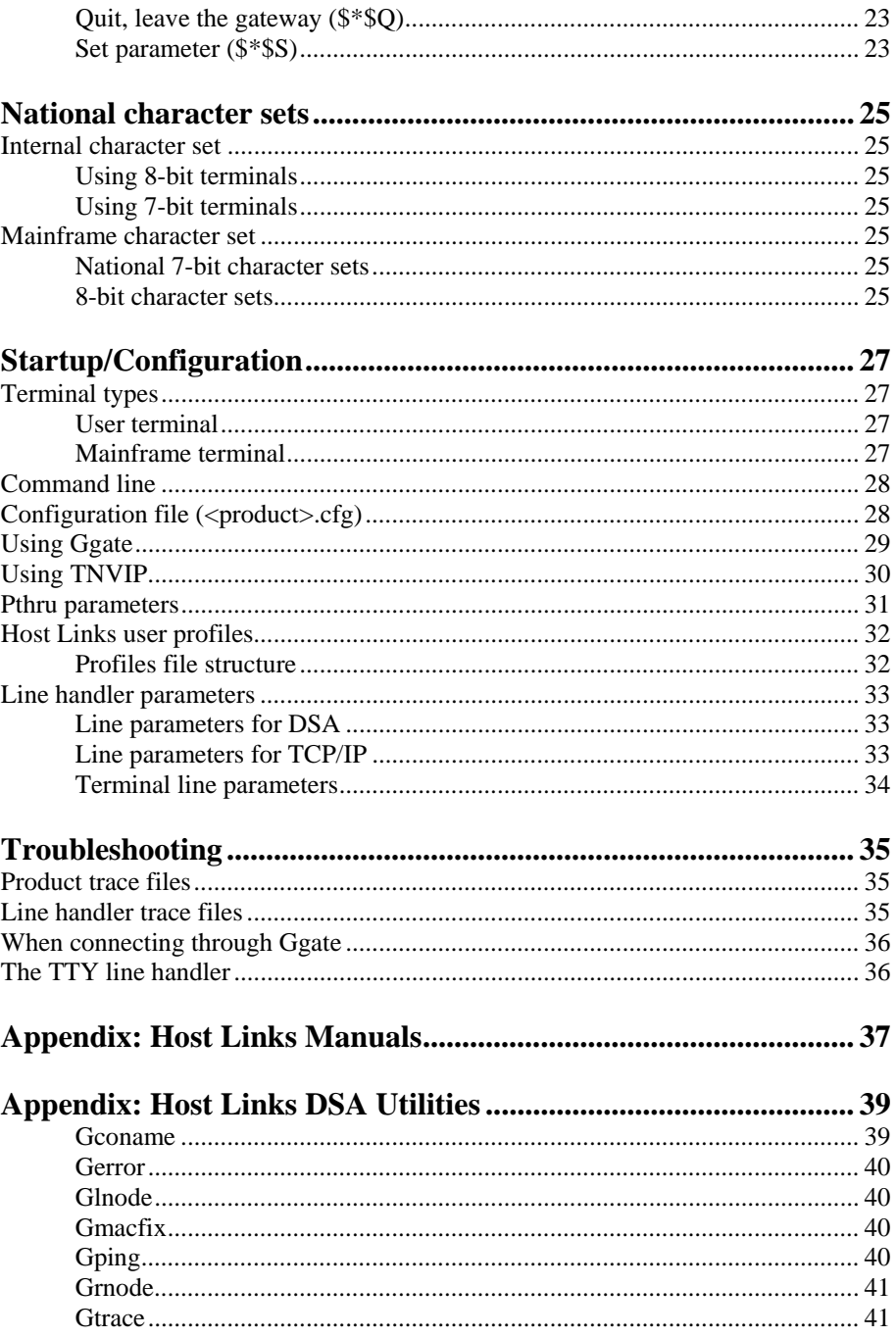

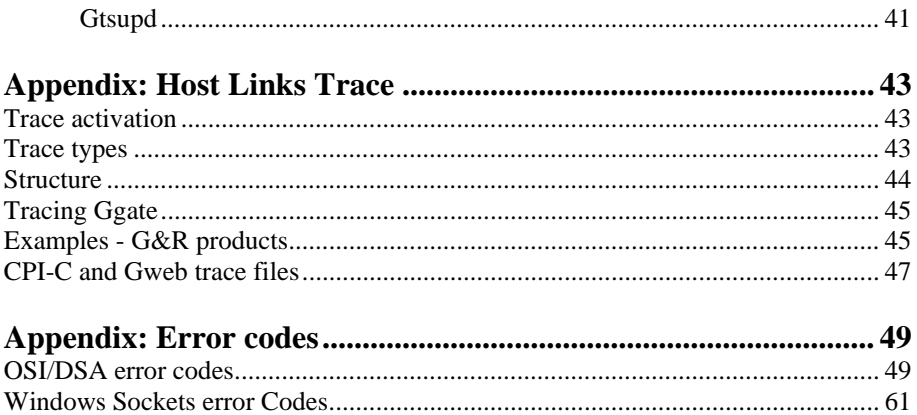

# <span id="page-6-0"></span>*Host Links Pthru*

## *Installation*

The G&R emulations and gateways are independent programs, but part of the *G&R Host Links* product set available on all major UNIX/Linux platforms. Many of the products are also available for Windows servers. For details on platforms supported, software delivery and installation refer to the *Host Links Installation and Configuration* manual.

# *Host Links Product Overview*

## *Terminal environment*

Host links products that run on UNIX or Linux servers with a terminal driven user interface include emulators and concentrators, as well as various utilities.

- G3270 provides synchronous IBM3270 functionality. G3270 emulates IBM LU type 2, including base and extended colour together with extended highlighting.
- Qsim provides synchronous Questar terminal functionality. Qsim simulates all Questar models, including the DKU7007, DKU7107, DKU7105 and DKU7211 (Mono, four colour A/B and seven colour modes are supported). It also simulates the VIP7760 and the VIP7700.
- V78sim provides Bull VIP78xx (BDS) functionality. V78sim emulates all models of the VIP7800 family; the actual reference is the BDS7. All visual attributes including colour are supported.
- Pthru provides transparent VIP7800 visibility to Bull mainframes for users with asynchronous VIP7800 terminals or emulators. The terminals are used in text or forms mode.

## <span id="page-7-0"></span>*Server environment*

Host Links products that run on UNIX, Linux or Windows servers.

- Ggate is a transparent gateway to the Bull native network. It avoids all need for Front-ends (MainWay/Datanet) or other gateways. It can be used to connect G&R/Glink (for Windows or Java) emulators or any of the emulators, concentrators, network printer emulators and file transfer clients/servers in the Host Links product set. It also supports third party clients using the TNVIP, TN3270, TN3270E and standard asynchronous Telnet protocols.
- Gweb provides a web browser interface to any host application that is otherwise accessible using the *Host Links Qsim*, *V78sim*, or *G3270* emulations.
- Gspool is designed to run as an unattended process and accept transparent print output from any type of host application (GCOS8, GCOS7, GCOS6, IBM) that normally sends print data to network printers (ROPs), or to a remote spooling system (DPF8-DS). On the Gspool system the print may be directed to a physical printer or to the local spooling system. Gspool operates in different modes, Connect mode, Terminal Writer mode, DPF8 mode, SNM mode, IBM mode, TN3270 mode and TN3270E mode.
- GUFT is a G&R implementation of the Bull UFT file transfer protocols. It enables transfer of data files between Host Links and GCOS systems over a DSA network.
- Gproxy is a network management program used for supervision, management, load balancing and license sharing of G&R *Host Links* applications. Gproxy can be set up as a freestanding monitor program and/or report generator in a small network, or play a bigger role in a larger network.
- Gsftp is a transparent gateway between two different File Transfer protocols: FTP (RFC 959) and SFTP (the SSH File Transfer Protocol). The purpose is to present a seamless integration between the two protocols, with automatic conversion.

# <span id="page-8-0"></span>*Scope of the product*

# *Functionality*

G&R/Pthru provides transparent VIP7800 visibility to Bull mainframes for users with asynchronous VIP7800 terminals or emulators connected to a UNIX or Linux system. The terminals are used in text or forms mode. Pthru transforms the system into what appears to the mainframe as a synchronous VIP7800 terminal cluster. Pthru is not available for Windows. PC users with our *G&R/Glink* terminal emulator can also connect to Bull mainframes using Pthru, but it is more efficient for a *Glink* user to connect via *G&R/Ggate*. *Glink* users can also connect to Bull mainframes as VIP77xx, DKUxxxx or IBMxxxx terminal types, and Pthru will select the appropriate emulation mode in Glink when started, but again, these connections can be made more efficiently using *G&R/Ggate*.

## *Network connections*

DSA connections can be made in the traditional way using OSI-transport, which is a requirement when connecting via old-style Datanets. The Bull systems can be accessed over an X.25 WAN or Ethernet LAN through a Datanet or MainWay front-end. Alternatively access can be direct to GCOS6 using a LAN adapter or direct to GCOS7 using ISL. Access can be by an FDDI LAN direct to GCOS7 using FCP7 or direct to GCOS8 using FCP8 (both support OSI-transport).

DSA connections can also be made over a TCP/IP network, using the Internet standard RFC1006 transport protocol to replace OSI-transport. MainWay frontends with an ONP (Open Network Processor) have RFC1006 support in the standard product, allowing DSA sessions over TCP/IP into the MainWay. RFC1006 can also be installed in the FCP7 and FCP8 cards to support DSA connections direct to the mainframes without passing through the front-end. The GNSP of newer GCOS8 systems and the Open System personality of GCOS7 Diane systems both support RFC1006 connections.

The *G&R/Ggate* product off-loads the DSA session protocol into gateways. By running Ggate on the system(s) with the mainframe connections the emulator platforms need only the very small and efficient Ggate protocol layer to connect over TCP/IP to a Ggate gateway with full native Bull network functionality. Ggate can make the mainframe connection using OSI-transport or RFC1006. If you must use OSI-transport for the mainframe connection, using Ggate will limit the need for OSI-stacks to the Ggate platforms.

<span id="page-9-0"></span>The *Host Links Installation and Configuration* manuals cover the OSI stack installation and setup for the supported UNIX and Windows server systems.

Bull systems can be accessed using Telnet, TNVIP, TN3270 or TN3270E to connect to a Bull front-end. However, Ggate with RFC1006 increases throughput as compared to these gateways. Ggate also gives a real, fully functional DSA session over the TCP/IP network, as compared to the limited terminal session offered by TNVIP, TN3270 or Telnet. Third-party clients with only Telnet/TN3270/TNVIP protocol can connect via Ggate, which supports these protocols on the client side.

# *Integration*

Pthru allows you to execute local UNIX/Linux commands or the command shell, and you can switch to other *Host Links* products, all while keeping one or more mainframe sessions alive. This includes the Interactive Help System that has all the information available in this manual. System administrators may easily customize the menus provided.

In order to provide a command interface to the Pthru program itself, to the *Host Links* facilities and to UNIX/Linux services a command syntax is implemented in the familiar form of \$\*\$command. However, when running a host application it may be difficult to issue these commands, so the  $-F12$  parameter may be used to make F12 a command key, and issue the  $\frac{1}{5}$  prompt in the status line. Users with VIP7800 terminals will find this convenient. For users with  $G\&R/Glink$  a background script is provided to monitor the LF ( $G$ REY -) key, and give an interface.

# <span id="page-10-0"></span>*Run-time licenses*

In order to run Pthru, the following license keys must be present in your /usr/gar/config/licenses file:

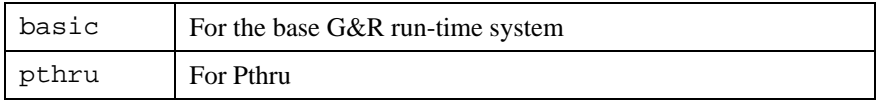

The licenses file identifies the G&R distributor, the owner of the license and the licensed products. The license key for a product will normally state how many simultaneous sessions the product is licensed for. If a limitation is specified in the license, only the licensed number of sessions can be active at any time.

# <span id="page-12-0"></span>*Pthru service messages*

A connect command (F12 C when using the  $-F12$  parameter) causes Pthru to make a connection request using the parameters set in the configuration file. However you may do your own connect by entering a connect command string;

# *Using DSA*

The line handler accepts service messages for connect  $\frac{1}{2}$   $\frac{1}{2}$   $\frac{1}{2}$   $\frac{1}{2}$   $\frac{1}{2}$   $\frac{1}{2}$   $\frac{1}{2}$   $\frac{1}{2}$   $\frac{1}{2}$   $\frac{1}{2}$   $\frac{1}{2}$   $\frac{1}{2}$   $\frac{1}{2}$   $\frac{1}{2}$   $\frac{1}{2}$   $\frac{1}{2}$   $\frac{1}{2$ \$\*\$DIS, break \$\*\$BRK (attention, and possibly purge undelivered data, depending on configuration of the mainframe, and/or application), the two attention signals  $\frac{1}{5}$   $\frac{1}{5}$  (attention type 1),  $\frac{1}{5}$   $\frac{1}{5}$  (attention type 2), identification query  $\frac{1}{5}$   $\frac{1}{5}$  and lower case support  $\frac{1}{5}$   $\frac{1}{5}$  C ON/off from the communications product using the handler. You can type them and transmit when using a Host Links emulator or Glink/Ggate. Unknown service messages (messages beginning with  $\frac{2}{5}$  but where the 2-3 following characters are not recognized) will cause an error message.

Interpretation of service messages within the message text can be disabled (-DSD OFF as an emulation parameter or CFIX 2875 in Glink) so that they are transmitted as data to the mainframe. The emulators all have command keys for issuing service messages that may be used instead of typing  $\zeta$  \*  $\zeta$  if interpretation is disabled.

User applications using one of our communications APIs from the *GlAPI* library must send service messages themselves when the *Gline API* is used, but they will be sent automatically by CMALLC, CMDEAL and CMSERR when one of our *CPI-C API*s is used.

### *The connect command*

3 different \$\*\$CN formats can be used:

### **Using a predefined CONAME from dsa.cfg to connect:**

\$\*\$CN coname

If the name given is not a predefined CONAME, it is assumed to be the application name and the connect will be carried out using the parameters set for the DSA session (i.e. explicitly by parameter setting from command line and/or the configuration file)

### **Using the traditional G&R positional \$\*\$CN format:**

```
GCOS8 connect to 'appl' (application) 
$*$CN appl,node[,str,password,person,project,billing] 
GCOS7 connect to 'appl' (application) 
$*$CN userid,project,billing,appl,password,node[,,str]
```
### **Using the Terminal-Manager keyword connect format:**

```
$*$CN -scid NODE -dmb APPL –ext . . .
```
The following key words can be used:

```
-dmb, -ext, -scid, -lmb, -str, -usr, -ba, -pj, -pw, -mdmp
```
A GCOS8 connect normally requires only application and node, but you may need to specify a GRTS ID or LID depending on Datanet configuration. This is supplied as -str. You will need password, person, project if the target site has the 'Secure Workstation Environment', or is using the IDCHECK package developed by Bull Norway for securing networks.

A GCOS7 connect normally requires you to set all of the documented parameters. The string (-str) is used by GCOS7 to set application options. These are:

### $IOF$

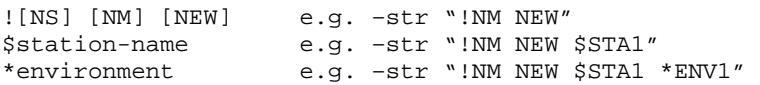

Note that when using multiple space-separated options they must be enclosed in quotes.

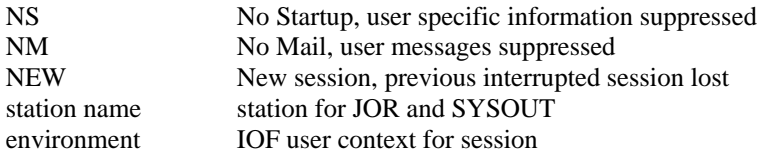

#### TDS

?<option>[%string OR <length><system-header]

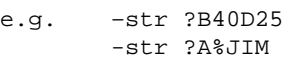

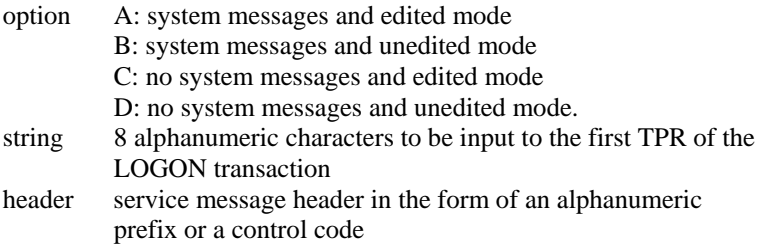

Note that you can set the default values for the connect commands with parameters in the configuration file, but that if no default is configured then the last value used for this particular field becomes the default. So if you make an error in one of the parameters you need not specify the others in your next connect.

If you set all connect parameters in the configuration file you can connect from most of the *Host Links* products using a single key connect command, or by transmitting \$\*\$CN.

### *Connecting to GCOS8 CXI applications*

You must use -HM CXI if you log in to GCOS8 via CXI. When you log in the endpoint (at least for TP8) is:

node/mailbox/mailbox extension

When you define a LID in TP8 one of the parameters is mailbox extension, usually set to be equal to the LID. In the connect  $(\frac{1}{5} * \frac{1}{5}CN)$  the first parameter (mailbox name) can be specified as follows:

```
$*$CN XXXXXX YYYY,node 
     XXXXX the TP8 mailbox 
     YYYY the extension for your LID
```
When the remote mailbox string contains 8 characters you must follow the mailbox string with the mailbox extension string without a space separator.

Alternatively the remote mailbox is configurable as default application  $(-DA)$ and in the same way the extension is configurable as default extension (-DX).

### *The disconnect command*

\$\*\$DIS

force disconnection (normally done by application).

### *The break commands*

\$\*\$BRK

sends attention type 1, against turn if necessary. The host, and/or application session may be configured to purge undelivered data when a break is sent.

The default configuration for break is:

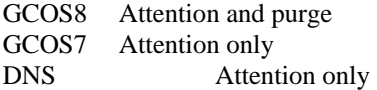

For DSA300 applications (CXI applications such as TP8) an option 'data attention' may be negotiated. For these applications a data attention is used instead of attention when transmitting a break.

 $$*$A1$ 

sends attention type 1 as for break, but never purges undelivered data.

\$\*\$A2

sends attention type 2, no purge.

### *The identification inquiry*

\$\*\$ID

returns the local DSA session control name, the local mailbox name and the terminal type used e.g.

\$\$DSA: Your ID is: SC:EN3D MB:D24701 TM:DKU7107

## <span id="page-17-0"></span>*Using TNVIP*

The TNVIP handler (-li tcp –am tnvip) handles *\*SCN*, *\*SBRK* and \$\*\$DIS, but the connect format is different.

The only information required is the IP address in symbolic or numeric format and the port number if it is not the standard Telnet port e.g.

```
$*$CN hostname:portnumber
```
# <span id="page-18-0"></span>*Pthru Function keys*

The function keys on the synchronous and asynchronous versions of the VIP7800 family are defined as sending a control sequence to the host. This sequence is sent transparently through Pthru, and will be interpreted by the host application, as for directly connected terminals. Consult the VIP7800 or *G&R/Glink* reference manual for the control sequences generated, and the possibilities for modifying them, or other keyboard sequences.

Despite the wish for transparency, there is still a need to give commands to the UNIX/Linux operating system. A command interface is implemented using the  $\zeta$  \*  $\zeta$  syntax familiar from dialogue with the Datanet. If the -F12 parameter is used  $F12$  will act as a prompt for the  $5*5$  command sequence. Pressing  $F12$ again causes the F12 sequence to be transmitted. Pressing any other  $F$ -KEY will cancel the prompt. Otherwise the commands may be entered as documented in the *commands* section on page [19](#page-24-0).

# <span id="page-20-0"></span>*Printing*

# *Hard copy*

*Host Links* has a generic hard copy function in the video interface, but this is not available in the Pthru product because all presentation is being done by the VIP7800 terminal or by *G&R/Glink* on the PC.

# *Host print output*

## *Gspool*

As a print output station the *Host Links* mainframe print spooler *G&R/Gspool* is recommended. Gspool is designed to run as an unattended process and accept transparent print output from any type of mainframe application (GCOS8, GCOS7, GCOS6, IBM) that normally sends print data to network printers. On the Gspool system the print may be directed to a physical printer or to a file for spooling.

For all IBM print Gspool supports unformatted and formatted print (LU type 1 and 3) and SNA Character String (SCS) codes directed to an IBM3287 printer.

In IBM mode Gspool supports printers configured in a Bull front-end with the OSF SNA gateway (Janus). The front-end has the Gspool node and mailbox name configured as the location of the printer. Gspool waits for the connect request from the front-end.

In TN3270 mode Gspool supports printers via a TN3270/SNA gateway as specified in RFC1646. In TN3270E mode Gspool supports TN3270E print as specified in RFC1647 via a TN3270E/SNA gateway. It can be configured as a generic printer or associated printer through the use of TCP line handler parameters -LU and -AP. Microsoft's MS SNA Server (MS Windows), Bull's TN3270E server in MainWay and Bull's SNA/20 (AIX 4.1) are examples of SNA gateways that support RFC1647.

<span id="page-21-0"></span>In SNM mode Gspool supports network printers configured in the SNM (GCOS6 Secondary network manager). When started with the 'no connect' option (-CN off), Gspool will wait for the connect request from SNM.

In GCOS8 or GCOS7 mode Gspool supports network printers configured in TP, TDS or Twriter. For Twriter Gspool waits for the connect from GCOS7.

In DPF8-DS mode (-DPF8) Gspool supports the 'DPF8-Distributed SYSOUT' ('DPF8-DS') product on GCOS8. In this mode Gspool starts two TCP/IP line handlers and waits for remote connect requests from DPF8-DS.

For more information about *Gspool* see the Gspool manual.

## *Emulator print*

For occasional print output to the user terminal the emulators handle print from the mainframe. The print may be sent within the terminal session, or the mainframe may send to a separate print session that is associated with the terminal session using the merged print feature.

If the mainframe addresses the printer on the terminal using VIP7800 print control sequences embedded in the data, then these are passed transparently to the terminal, and will cause the print to be done on the attached printer.

If the mainframe addresses a separate print session, but you want this print session to be associated with the attached printer on your terminal, then you must configure the attached printer session in your dsa.cfg, and use the -PCO parameter. Please refer to the *Gline manual* for details of configuring a separate printer session.

# <span id="page-22-0"></span>*File transfer*

# *Unified File Transfer*

*Host Links* has an implementation of the Bull Unified File Transfer (UFT) facility for transferring large quantities of data between the GCOS and local file systems. *G&R/Guft* is available both as a server and a client. The server version accepts incoming file transfer requests initiated from TSS or IOF on the Bull mainframes. You can use the client version to initiate transfers from your UNIX or Linux workstation.

# *Kermit and MML*

While in interactive dialog with GCOS you can use the G&R implementation of the GCOS 'Kermit' (FTRAN, GKRM or other Kermit versions).

On GCOS8, use the TSS command FTRA PC7800, or start the GKRM system. On GCOS7, use the MICROFIT command FTRAN MICROSYS, but you must log in through the MICROFIT system. In both cases the emulator recognizes the FTRA start-up.

If you have an ordinary terminal, or if you set parameter -GK ON, then the emulator will ask direction and mode, then start *G&R/Gkerm* (the *Host Links* Kermit, which is FTRA compatible). The file will be transferred between the mainframe and the local file system.

If your terminal is a PC with *G&R/Glink*, then the default action is to enter pass-through-mode and allow *Glink* to deal with the FTRA. The *Glink* Kermit window pops up, and you will be allowed to select direction and ASCII/Binary. The file will be transferred direct between the mainframe and your PC. In case of error, pass-through-mode can be terminated by transmit of a null block and the FTRA can then be terminated with a break (LF B).

# <span id="page-24-0"></span>*Commands*

## *Command overview*

You can type the following commands immediately after a  $\zeta$ \* $\zeta$  sequence to perform a Pthru command function. You can type the  $\zeta^* \zeta$  or obtain it as a prompt from F12. For *Glink* users a user-friendly interface for sending these commands while using a host application is provided by the *Glink* script PTHRU.SCR, which if executing in the background will be activated by the LF (GRAY -) key, to give a pop-up menu of commands available.

```
1(9)set count for command 
! start the command shell (on gateway, UNIX) 
# change context (1-9) (followed by count) 
$ directory administrator<br>B send break to the host
  send break to the host
C connect to host 
D disconnect from host 
E execute command (followed by the command)
H call help facility 
Q exit Pthru concentrator 
S set Pthru parameter
```
## *Command interface*

Pthru examines all messages from the terminal that begin with \$\*\$ to see if they are Pthru commands, but if not they will be delivered to the Gline interface rather than rejected as they may be Gline commands. Typing a \$\*\$ command sequence may be impossible while running a host application so Pthru allows  $F12$  to be configured as a prompt key ( $-F12$  parameter), and the status line is used to collect the command. For Glink users a background script is available that collects commands locally through pop-up menus, and transmits them without affecting the host screen image.

<span id="page-25-0"></span>During execution of commands that use the terminal the screen image has to be saved and restored on return to Pthru. For Glink users the image is saved on the PC to save network traffic. For terminal users the image is saved in the UNIX/Linux file system:

/usr/gar/pthru\_sv/\$logname/pthru.cxn

the n in .cxn is the context number where Pthru is running. Directory pthru\_sv should exist, and the users should have directory create permission.

## *Commands in detail*

## *Command shell (\$\*\$!)*

If you are working within the *Host Links* systems and are an advanced user, a UNIX/Linux specialist or the system administrator you might find it convenient to start a command line shell in order to work with UNIX/Linux commands for a period, without losing your *Host Links* context. Thus you can maintain several host connections or other activities while you temporarily work at command level.

F12 ! XMIT --> start a command line shell

This may be inhibited in your profiles file (NOEXEC).

## *Change context (\$\*\$#)*

The *Host Links* multi-context feature is a set of utilities for allowing user friendly access to the UNIX/Linux multitasking capability such that a user may have several facilities in use at the same time and jump between them as desired without terminating or restarting. For example, you can start several copies of Pthru, each of them logged on to different host applications and then switch between these applications as desired.

Each facility started by the *Host Links* multi-context feature is defined as an active context. If you have installed this software, then the  $\zeta^* \zeta^*$  command allows you to jump directly to another active context.

A context number (1-9) is assigned to each active context. You set the desired context number by using a repetition count:

<span id="page-26-0"></span>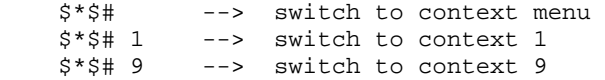

or with -F12 parameter:

F12 # --> switch to context menu  $F12$  # 1 --> switch to context 1  $F12$  # 9  $--$  switch to context 9

## *Call the directory manager (\$\*\$\$)*

The *G&R/Gdir* file manager is a fully compatible interactive menu driven replacement for standard file commands in UNIX/Linux. It provides facilities for navigating in the directory structure and for creating and releasing files.

It also has a facility for activating the alphanumeric keyboard with user-oriented functions that can then be executed with a single keystroke. These functions may contain any command, and the name of the file or directory being pointed to with the cursor in the file display is available as a parameter to the commands.

The file manager is integrated with a configurable editor and print system, so the file pointed at may be read in to an editor or printed.

For a detailed explanation, enter the manager and type LF H.

*G&R/Gdir* is bundled with all *Host Links* products. *G&R/Gdir* may be inhibited in your profiles file (NODOLLAR).

## *Send a break to the host application (\$\*\$B)*

Several of the host systems you may access have situations where they keep the initiative in a dialogue, and if you want to regain it you are required to transmit a break signal. Please do not confuse this function with the BREAK key on your asynchronous terminal.

Because the host has the initiative, your keyboard may be locked for normal typing, unless inhibited with -LK off. However if running *Glink* script PTHRU.SCR you may send a break to the host with LF B, which will normally cause the host to give you the initiative.

<span id="page-27-0"></span>You may of course unlock the keyboard manually. You can then use the command  $5*SB$  by typing normally or using F12 for the  $5*$$  prompt. You can send a break by typing:

```
$*$BRK <TRANSMIT>
```
## *Disconnect from host application (\$\*\$D)*

Disconnect from a mainframe application by entering the log-off sequence required by the host and transmitting. The mainframe will close the current session and a 'Disconnected' message will appear on your screen.

If this log-off procedure for some reason fails, you can send a session disconnect request to the mainframe by entering the Pthru command  $\zeta * \zeta D$  by typing normally or F12 prompt. Normally you will then receive a disconnect confirmation message. You may also type manually:

\$\*\$DIS <TRANSMIT>

### *Execute UNIX/Linux command (\$\*\$E)*

This command allows you to execute a UNIX/Linux command without exiting from *Host Links*. The following variations are available:

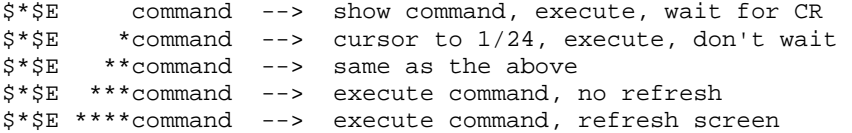

All save and restore the screen except the 3 asterisk mode, which does not restore afterwards; so data written by the application to the screen is still there when Pthru regains control. Use four asterisks when starting *Host Links* or other full screen products that begin by blanking or otherwise initializing the screen.

This may be inhibited in your profiles file (NOEXEC).

## <span id="page-28-0"></span>*Call the Host Links Help facility (\$\*\$H)*

This calls the *G&R/Gmenu* facility, which is an independent system that executes outside of the products. The menu facility navigates in a series of menus and/or information pages, and most *Host Links* products have a set of help menus that may be consulted using the system. Your own applications may also use it. Menus and information pages may be added or changed by the user or system administrator.

The G&R *Gmail* reference manual describes how to maintain the menus and information pages. *G&R/Gmenu* is bundled with all *Host Links* products.

## *Quit, leave the gateway (\$\*\$Q)*

This command is used to terminate Pthru. The host log-off sequence should be sent and a disconnect confirmation received before entering this command. However, if you leave Pthru with an active session, the network software will do an abnormal disconnect to close it.

## *Set parameter (\$\*\$S)*

You can set parameters when you start Pthru, or afterwards by using the  $\zeta$ \* $\zeta$ S syntax, typed manually, or from the F12 prompt. The following format should be used:

-XX parameter1 -YY parameter2

If a parameter is for the line handler module the -LI argument should precede the actual parameter:

-LI DSA -XX parameter

For an overview of the parameters available see the Pthru configuration menu.

This may be inhibited in your profiles file (NOPARAM).

# <span id="page-30-0"></span>*National character sets*

## *Internal character set*

When you use the Pthru the gateway machine will not involve itself in national character transliteration. Characters will be sent to the host exactly as they are received from the VIP7800 terminal or emulator.

## *Using 8-bit terminals*

Only the VIP8800 is regarded as an 8-bit terminal by the mainframes.

## *Using 7-bit terminals*

The VIP7800 models are all regarded as 7-bit by the mainframes.

## *Mainframe character set*

## *National 7-bit character sets*

The mainframe to which you connect may use a national 7-bit set. If you use a national 7-bit VIP7800 terminal or character set within Glink then both representations of national characters use the same 7-bit equivalents (square and curly brackets etc.).

## *8-bit character sets*

All of the GCOS mainframes (GCOS6, GCOS7, GCOS8) have 8-bit capability in the sense that characters can be stored as 8-bit bytes, but the communications software involved often undermines this capability. The front-end software or the mainframe terminal-handling package may not recognize the terminal as having an 8-bit capability, and may cut off the top bit.

The standard VIP terminal types are defined as 7-bit. There is an encoding (SI/SO) for 8-bit, but this is not supported by the mainframes. There is a VIP8800 terminal type that is defined as 8-bit, and this must be used when connecting to 8-bit mainframes. The communications software may support it.

### *G&R native 8-bit connections*

The G&R DSA/DIWS interfaces, and G&R/Ggate provide an 8-bit connection to GCOS mainframes.

If your mainframe is a GCOS7 system it only supports 8-bit ASCII sessions for VIP8800. If your GCOS7 system is a Diane, then you can use the 8-bit terminal types and associated 8bit printer type specially defined for G&R to Diane communication. These were defined for GCOS 7 TS 9910 and need the following co-requisite patches:

Q1606.02, Q1607.03, Q1608.04, Q1609.02

Additionally the definition of the new models must be appended in the H\_TERM sub-file of the SYS.HSLLIB library as follows:

**DEFLIKE EXTYPE=VIP9800,LIKE=HDS7,DSAMODEL=20A3,CSETTYPE=9 DEFLIKE EXTYPE=PRT9220,LIKE=PRT1220,DSAMODEL=20A4,CSETTYPE=9** 

# <span id="page-32-0"></span>*Startup/Configuration*

# *Terminal types*

## *User terminal*

The type of terminal being used to run Pthru is taken from the Host Links configuration of the user. The Host Links terminal type is taken from the UNIX/Linux TERM variable. If the TERM variable cannot be set correctly, the Host Links terminal type can be overridden using the VIDEO directive in the Host Links PROFILES file, see below. Pthru supports only two terminal types, real VIP7800 asynchronous terminals (or standard emulations of it) and *G&R/Glink*. Choosing a TERM name that starts with VIP indicates a real VIP7800 terminal and restricts the command set that Pthru uses to control it. Choosing a TERM name that starts with GLINK allows Pthru to use the extended command set supported by *G&R/Glink*.

### *Mainframe terminal*

The default mainframe terminal type is set to VIP7804. This can be changed using the -TM parameter to the line handler, see the section entitled *Line handler parameters*. Users with a real VIP terminal must choose the appropriate VIP as the mainframe terminal type. Glink users can choose any VIP7800 terminal type as necessary for the mainframe application.

For Glink only, you can specify the mainframe terminal type as a VIP77xx, DKUxxxx or IBMxxxx assuming the mainframe connection supports the terminal type. This will cause Pthru to switch Glink into the appropriate emulation mode.

## <span id="page-33-0"></span>*Command line*

An example command line:

pthru –F12 -LI DSA -HM DPS7

Parameters for the G&R emulators and gateways are divided into two categories, parameters for the product itself and parameters for the line handler. Parameters for the product must precede the -LI argument that signals that the rest of the parameters are for the line handler module.

The -USER and -HOST parameters may later be used to switch between product and line parameters. Parameters may be pre-configured on:

```
/usr/gar/config/$LOGNAME/<product>.cfg
```
The user (\$LOGNAME) directory may be replaced with default to give a configuration for users with no private directory.

# *Configuration file (<product>.cfg)*

The configuration file is grouped into sections.

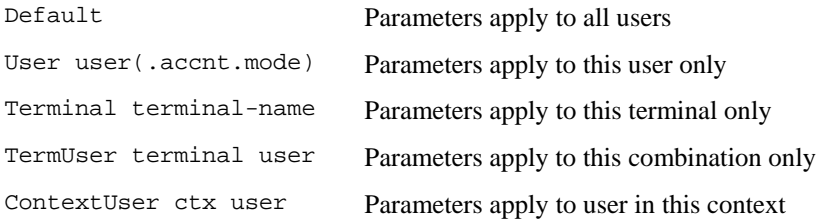

The 'User' identifier may be in the standard star format, or the .accnt.mode part can be omitted altogether. Comment lines are denoted by an asterisk or hash  $(* , #)$  in column 1, and may appear anywhere in the file. A section header must appear before the first parameter, but sections may be in any order. Both section headers and parameters can be indented for clarity. The file is processed sequentially and subsequent parameters will override any previous parameters of the same type.

<span id="page-34-0"></span>Parameters for the product must be preceded by -USER if any line parameters have been delivered previously, e.g. in the Default section. Line parameters must always be preceded by -LI XXX.

In the following there are line parameters in the Default section, so the parameters in the user sections must be preceded with -USER, and the user's line parameters must be preceded with -LI XXX again.

```
e.g. /usr/gar/config/default/pthru.cfg
Default 
    -LI DSA -D? OURGCOS6 
User Peter 
    -LI DSA -HM DPS7 -DA IOF -DN P7 -D? SECRET 
    -DP DEVELOP 
User Mary 
    -USER -F12-HOST -DA TSS -DN PROD8 -HM DPS8
```
A user with a private configuration file would only have directives associated with his/her sessions. For a user with a private file the default file is not read or used.

Line parameters that are associated with the host rather than with the user can be configured in the dsa.cfg file. See section entitled *Line handler parameters*.

# *Using Ggate*

The G&R emulators and gateways support the *G&R/Ggate* protocol and may access the Bull or IBM mainframe through a *G&R/Ggate* system. In this case there is no need for a DSA stack on the system running the emulator. The emulator can use the *Ggate* protocol on top of TCP/IP to communicate with *Ggate*, and *Ggate* will run the DSA or DIWS line handlers on top of the transport software on its own system. In this case the emulator startup commands would use:

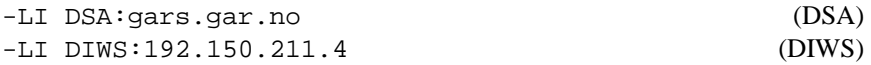

Note that both the symbolic and numeric IP-address formats are supported. See the *Ggate* manual for more information about *Ggate*.

# <span id="page-35-0"></span>*Using TNVIP*

The G&R Bull emulators and gateways can connect over a TCP/IP network using the TNVIP protocol to reach a TNVIP server in the MainWay, the GNSP of newer GCOS8 systems, the Open Systems personality of GCOS7 Diane systems or the Bull TNVIP server on AIX.

```
-li tcp -am tnvip
```
The TNVIP server on AIX uses a non-standard port, normally 7323, and requires parameter  $-rp$  7323, or the port can be specified in the default node parameter together with the IP address of the server.

```
-li tcp –am tnvip -dn 192.150.211.4:7323
```
You can use the numeric IP-address directly or you can use a symbolic name to identify the host. In the latter case this symbolic name must be registered in your hosts file or with your name server. You can enter the port number directly or use a symbolic name for it. In the latter case this symbolic name must be registered in your services file.

The MainWay TNVIP server normally uses the default port (23), but may need the -res parameter to deliver a mailbox name to the server. This is used to select a specific terminal configuration.

We have implemented the TNVIP client protocol in the interest of completing our connectivity offer. Please note however that DSA over RFC1006 is supported by all MainWay front-ends with an ONP (Open Network Processor), by the GNSP front-end of newer GCOS8 systems, and by the Open Systems personality of the GCOS7 Diane systems. If used when communicating with G&R products DSA over RFC1006 will increase throughput as compared to using TNVIP. It will also give a real, fully functional DSA session over the TCP/IP network, as compared to the limited terminal session offered by TNVIP.

# <span id="page-36-0"></span>*Pthru parameters*

This is an overview of the parameters for normal usage.

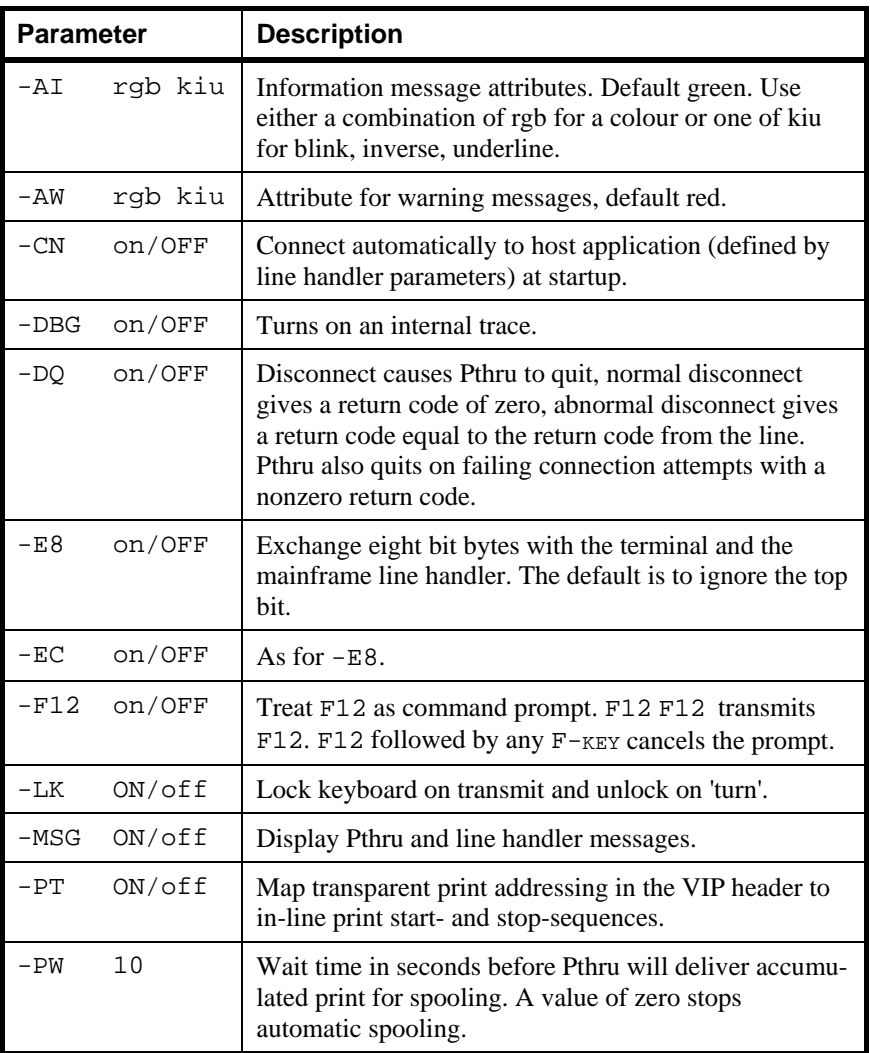

# <span id="page-37-0"></span>*Host Links user profiles*

Pthru uses the Host Links terminal type to differentiate between real VIP7800 terminals and *G&R/GLINK*. The correct terminal type is also needed for other Host Links products and utilities. You should set the TERM environment variable to inform Host Links of your terminal type. Any TERM variable starting with VIP will select the handler for the VIP7801 (BDS 7) terminal, and VIPUNIX tells the handler that the terminal is in 'Character Attribute Mode'. A TERM starting with GLINK will enable the *G&R/Glink* extensions. GLINKVIP leaves Glink in VIP78 mode when executing other UNIX/Linux products. This is the recommended way of running UNIX/Linux with Glink. If the TERM variable cannot be set correctly it may be overridden with the VIDEO directive in the PROFILES file.

## *Profiles file structure*

```
 /usr/gar/config/default/profiles 
 /usr/gar/config/$LOGNAME/profiles 
 /usr/gar/config/system/profiles
```
These files are read in the sequence given above. Suggested commands should be given in config/default/profiles, user specific commands in config/\$LOGNAME/profiles and config/system/profiles to override all other settings.

All files are organized in sections, which may apply either to all terminals (Default), a group of users (User), specific terminals (Terminal), a combination (Termuser), or specific terminal types (Termtype). Each section is prefaced with a header line:

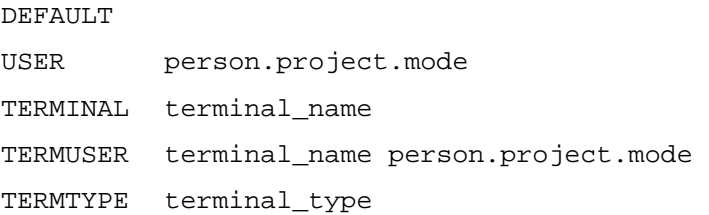

Commands may be put into any section to specify the *Host Links* environment for a user or terminal.

# <span id="page-38-0"></span>*Line handler parameters*

All line handler parameters are described in the *G&R/Gline* manual.

## *Line parameters for DSA*

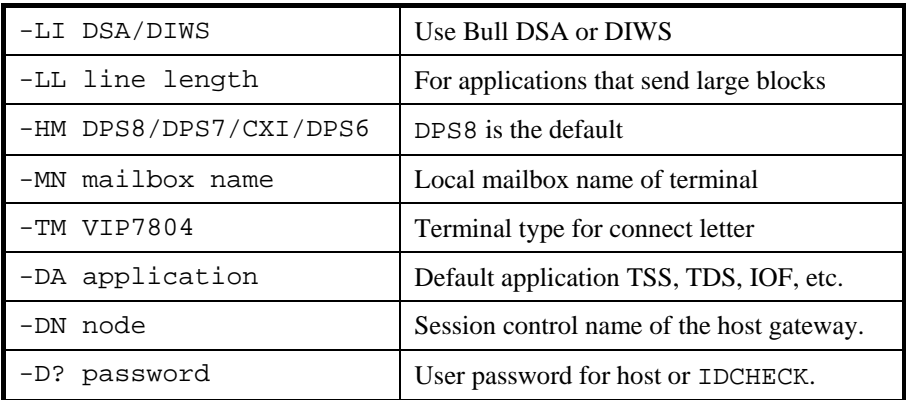

Example: pthru -li dsa -tm vip7814 -da tss -dn ph13

## *Line parameters for TCP/IP*

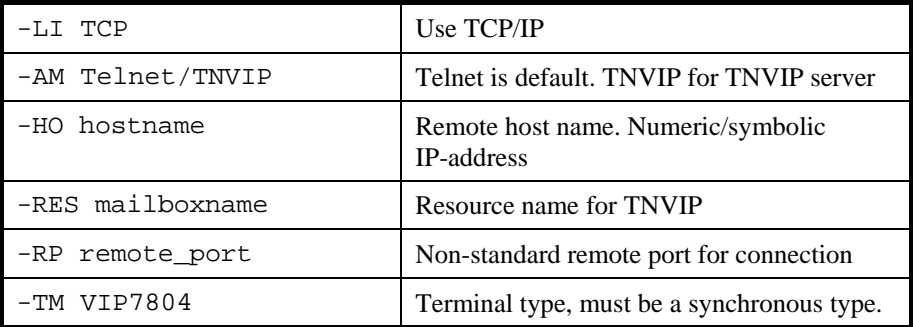

Example: pthru -li tcp -tm vip7814 -am tnvip

## <span id="page-39-0"></span>*Terminal line parameters*

Only a restricted set of parameters may be used on the terminal side. They are introduced with the -TERM parameter.

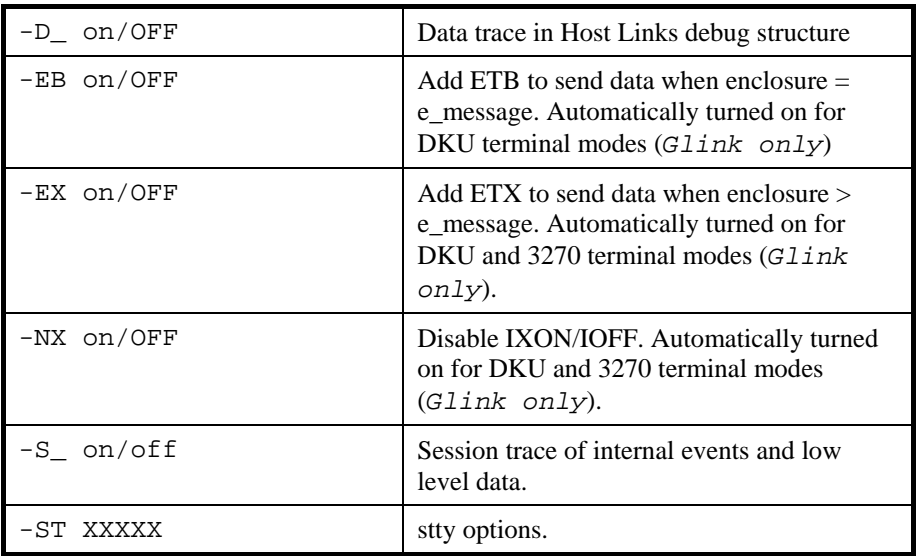

# <span id="page-40-0"></span>*Troubleshooting*

If you experience any kind of problem when using an emulator or gateway to access your host application, the product trace file and/or the line handler trace file will provide useful documentation of the problem, for your own use, to the G&R distributor or to G&R if it turns out to be caused by an error in the product. See the appendix *Host Link Trace* for a full discussion of how to generate G&R/Host Links trace files.

## *Product trace files*

/usr/gar/debug/**XXX**/**YYY**.dbg

*XXX = user name YYY = product identifier g32, g52, qsi, v78, pth* 

This traces details from internal processing. Enable it by adding -DBG to the start-up command or the <product>.cfq configuration file:

> $-U$ SER -DBG ON

# *Line handler trace files*

/usr/gar/debug/**XXX**/**YYY**-gli.dbg

*XXX = user name YYY = product identifier g32, g52, qsi, v78, pth* 

This traces details of line handler operation. Enable it by adding one or both of – D\_ and -S\_ to the start-up command or the <product>.cfg configuration file:

 $-T.T$   $ZZZ$  $-S$  -D (ZZZ =line handler identification, i.e. DSA, DIWS, TCP or X25)

# <span id="page-41-0"></span>*When connecting through Ggate*

/usr/gar/debug/**ZZZZ**/gga**NN-PPPP**.dbg

*(ZZZZ = DSA node name, e.g. EN06 or PH13) (NN =Instance number, starting at 01)*  (*PPPP =IP-address of the client system, running the emulator*)

When any G&R or customer application based on GIAPI connects through Ggate to the host application, the line handler trace will be generated on the Ggate system, with the name and location showed in the table above. In this case the product start-up command or <product>.cfq file would look like this:

 -LI YYY:PPPP  $-S$  -D (*YYY =line handler identification, i.e. DSA or DIWS*) (*PPPP =IP-address of the system running Ggate*)

# *The TTY line handler*

You can obtain a line trace of the terminal side of Pthru by using -TERM to introduce parameters for the terminal side:

-TERM  $-S$  -D

# <span id="page-42-0"></span>*Appendix: Host Links Manuals*

Below you find a complete list of all available Host Links manuals:

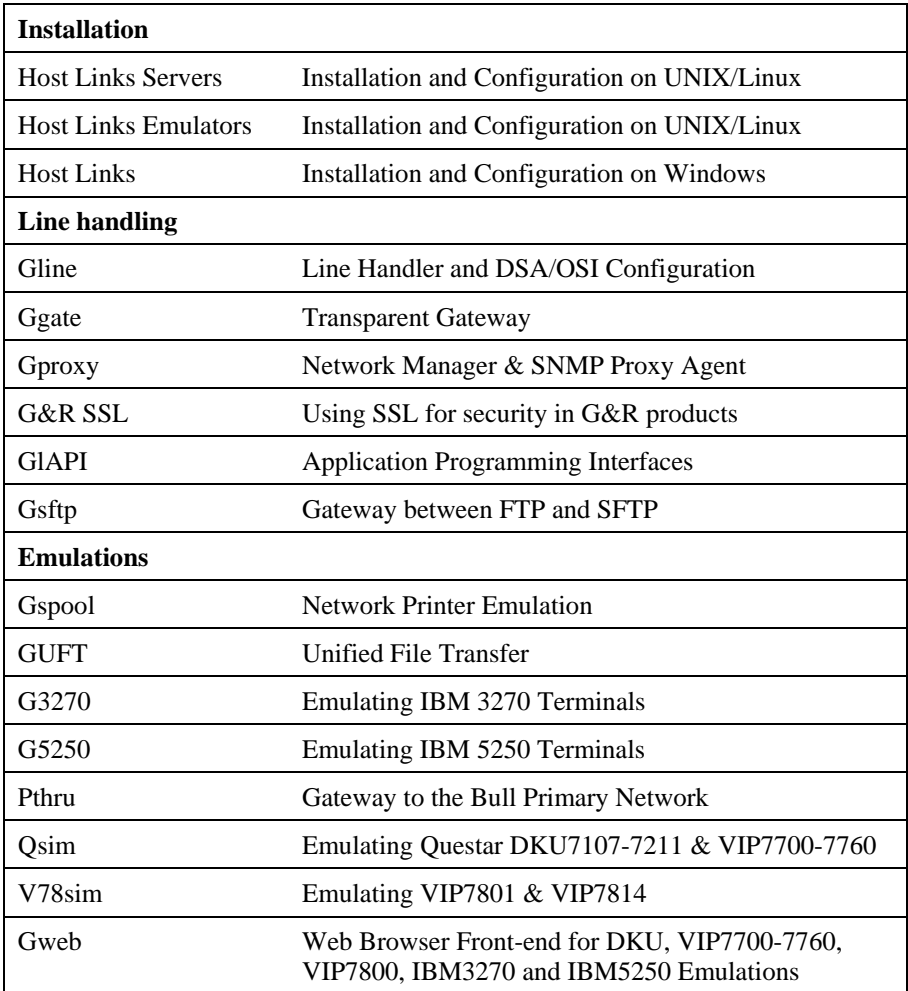

# <span id="page-44-0"></span>*Appendix: Host Links DSA Utilities*

The Gline package includes a set of Gline communication utilities. These are used when testing and debugging connection problems. The utilities are delivered as part of the Gline package and can be used without any additional configuration. The nodes to be tested must of course be configured in the dsa.cfq file.

### *Gconame*

Lists the parameters generated from a given CONAME. The utility works for both CONAME and RESOURCE e.g.:

gconame tnviptm Checking 'dsa.cfg' for coname 'tnviptm' Coname: tnviptm, type TM, parameters: -DA misfld  $-S$  $-D$ -CODE 0000 -CODE 1000 -CODE 1800 -TEXT Remote SCID?: -CODE 4700 -TEXT Remote application?: -CODE 1400 -CODE 1600 -TEXT Password?:

### <span id="page-45-0"></span>*Gerror*

Shows the text message associated with a DSA reason code. Only the most common codes are supported i.e. the ones related to network, transport and session communication layers. Errors generated by the OSI-stack on the Host Links platform are not covered by this utility; please refer to the documentation from the vendor of the stack e.g.:

```
gerror 0109 
Reporting component: Session control (01) 0109, Dialog 
protocol error or negotiation failed (wrong logical record).
```
For a detailed description of all reason codes, please consult the Bull manual *OSI/DSA Network System Messages and Return codes* (39A2 26DM).

## *Glnode*

List and verify the communications parameters of the local node e.g.:

```
glnode 
Local node name : GRDL 
Local session control id : GRDL 
DSA200 address (area:tsm): 54:60 (36:3C)
```
## *Gmacfix*

When you connect to FCP cards on Bull mainframes via an Ethernet port on the LAN-Extender the mainframe address is given in Ethernet (LLC) format. If you connect to an FDDI adapter you must convert the MAC address to SMT. e.g.:

```
gmacfix 080038000fab 
MAC address 080038000fab = 10001c00f0d5
```
## *Gping*

Connects to a remote system using the Gline parameters set on the command line. If successful it returns 'connected to application', otherwise it shows the error code returned e.g.:

gping -li dsa -dn b7dl -da iof -du jim -pw mydogsname Gping - \$\$DSA: Connected to application

### <span id="page-46-0"></span>*Grnode*

Return the parameters (in  $dsa$ ,  $cfq$ ) and the state of a remote node e.g.:

```
grnode b6dl 
Checking 'dsa.cfg' for node 'b6dl' 
Session control id : B6DL 
DSA200 address (area:tsm) : 1:5 (1:5) 
Inactivity interval : 0 
Route 0 
Load balance percentage : 0 
TP class : 2 
TP expedited : 0 
TPDU size : 0 
Network address : 130405
```
## *Gtrace*

Same as gping but writes the DSA communication trace on the user's terminal (applicable to UNIX versions) e.g.:

```
gtrace -li dsa -dn ln40 -da snm151 
D6:Application event @ 14:17:17.6003. tokenitem = 00
D6:Application event @ 14:17:17.6082. tokenitem = 00 
D6:Connect request called, node = LN40 
D6:OurBufferSizes. ApplMaxXmit = 511, ApplMaxRecv = 500 
Rec:4000 0002 s:2 
Rec:506B 0010 s:16 
e^{t} etc
Gtrace - line trace ending. 
Gtrace - $$DSA: Connected to application.
```
## *Gtsupd*

Update the state of a transport route. Transport routes can be set automatically in a disabled state if a backup route is configured. When such a state change occurs the route will be set back to the enabled state after a configurable timer has expired. The default is 15 minutes. You can reset the state of such a route with gtsupd ts-name enbl/used/down/locked e.g.:

```
gtsupd gars_rfc enbl 
TS-entry 'gars_rfc', new state = enbl
```
# <span id="page-48-0"></span>*Appendix: Host Links Trace*

If you experience any kind of problem when using a Host Links application, the application trace file and/or the line handler trace file will provide useful documentation of the problem.

# *Trace activation*

The Host Links products automatically create sub-directories in the debug directory when debug is activated: at product level using the -dbg parameter, or at line level using the  $-d$  or  $-s$  parameters to the line module.

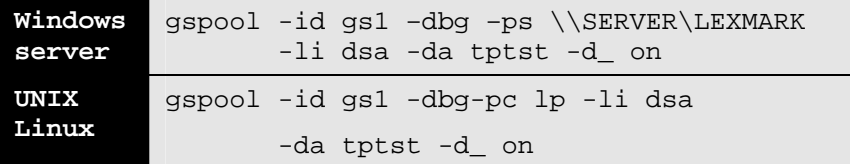

Most G&R products include a facility for setting product or line parameters dynamically. It is therefore generally possible to turn on debug or trace without modifying the command line or configuration of a production system.

# *Trace types*

All Host Links products accept a parameter –dbg, which starts an application level trace of internal events. This is useful when investigating malfunctions or looking closely at product behaviour.

All Gline line handlers accept a parameter  $-d_$  to turn on a data trace. It records data and enclosure level being exchanged with the line handler. It is useful when documenting product malfunction e.g. an emulation error, because it records exactly what the host sends and what the G&R application replies. It can be used to simulate a customer situation, reproduce a problem and to verify that a correction fixes the documented problem.

<span id="page-49-0"></span>All Gline line handlers accept a parameter  $-s_$  to turn on a session trace. It records the raw data being exchanged between the line module and the underlying transport layer (e.g. OSI Transport, or TCP socket), as well as internal events and protocol states. It is useful when investigating protocol failures such as unsuccessful connect attempts or abnormal disconnections.

## *Structure*

The Host Links file structure includes a debug directory to collect the trace and debug files in one location where the permissions can be adjusted as required for security. By default only the Host Links administrator can access the directory. The debug directory is created by the initialization procedure and located (by default) in:

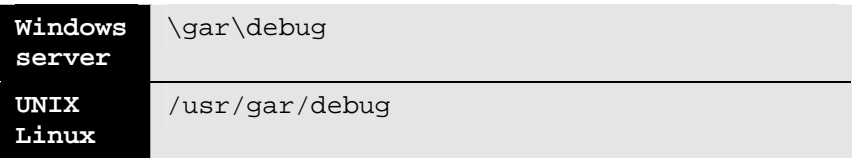

If the application is a client type of application, a debug sub-directory with the same name as the user (UNIX username or PC login name) is created and all debug files are located there. This includes the line level trace except in the special case where the client application connects via Ggate and the line level trace is written on the Ggate system using the Ggate DSA node name as a debug sub-directory.

If the application is a server type of application, then a sub-directory will be created using the DSA node name on behalf of which the server application is executing. If the server does not use DSA the default local session control name is still used if there is a dsa.cfg file. If there is no dsa.cfg file then the system's UNIX or Windows communications node name is used. You can find this name using the command uname –n on UNIX systems, or the Network section of the control panel on Windows systems. This covers situations where several instances of a server are executing on the same system and accepting incoming calls to different DSA node names, or where several Host Links systems using the same server product share a file system.

# <span id="page-50-0"></span>*Tracing Ggate*

When Glink, a Host Links client or a customer application based on GlAPI connects through Ggate to the application, the line handler trace is generated on the Ggate system, with the name and location shown in the table:

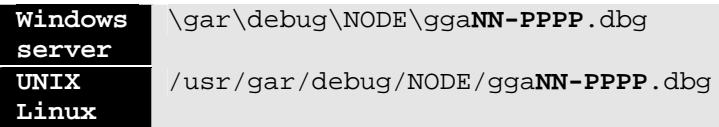

NODE is the local DSA node name used by the Ggate system.

The trace file name consists of the prefix  $qq$ aNN- followed by the IP-address of the client, suffixed by .dbg for a terminal session or –dbp for a printer session. The following is a trace file name for Ggate session sequence number 5 executing on Host Links system GRDL initiated from a Glink client on IPaddress jim.gar.no:

gga05-jim.gar.no.dbg

This file, and possibly also a Glink debug file and a Glink communication trace file activated by the /J command line parameter will be needed by the support engineer investigating any problem.

To enable a line handler trace through Ggate the product's start-up command or configuration file would look like this:

-LI YYY:ZZZZ -S\_ -D\_

*(YYY =line handler identification, i.e. DSA or DIWS)*  (ZZZZ =IP-address of the system running Ggate)

# *Examples - G&R products*

Examples of directory and file names in the debug structure are:

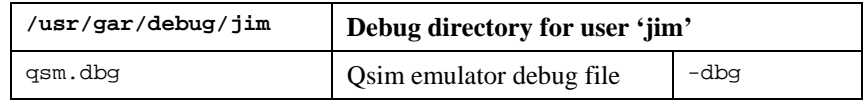

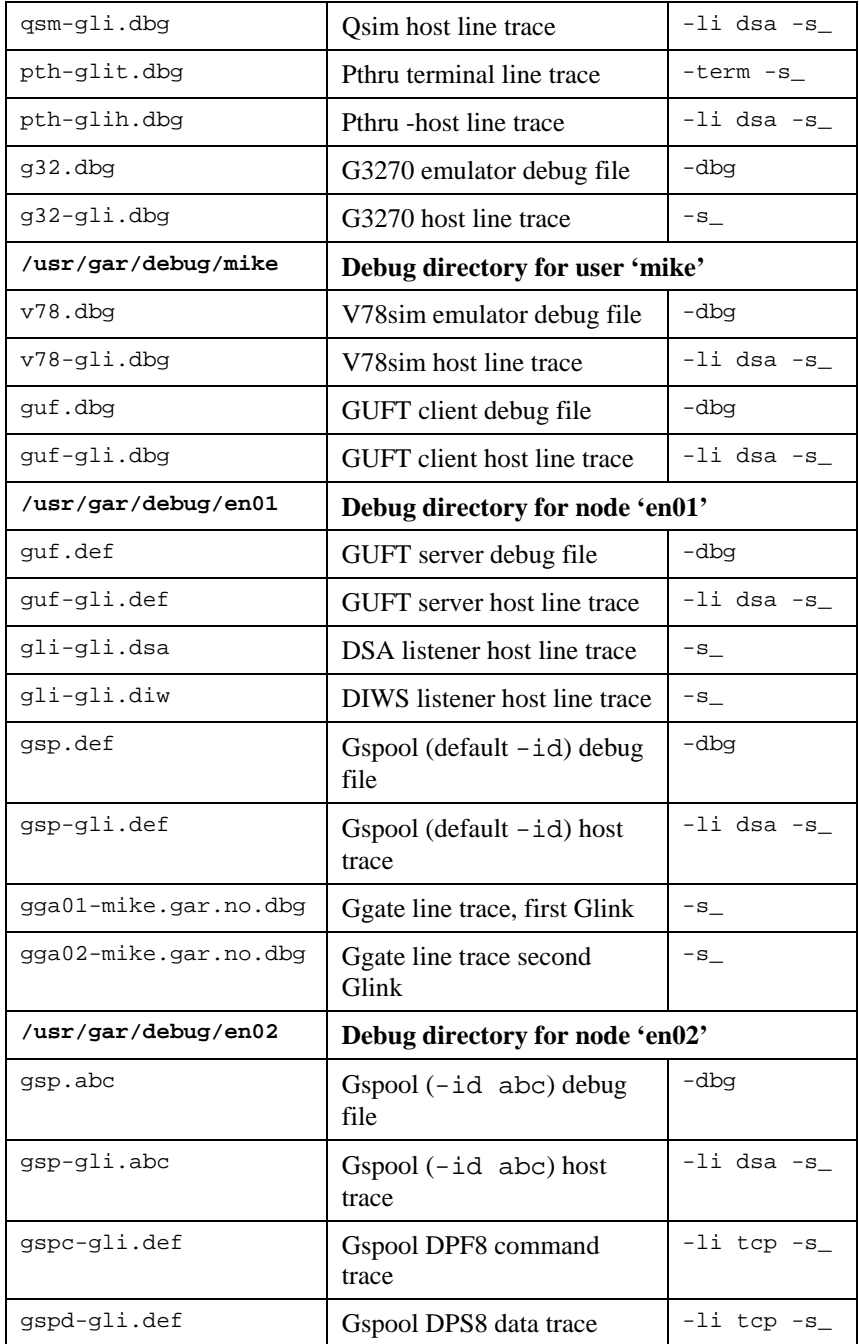

<span id="page-52-0"></span>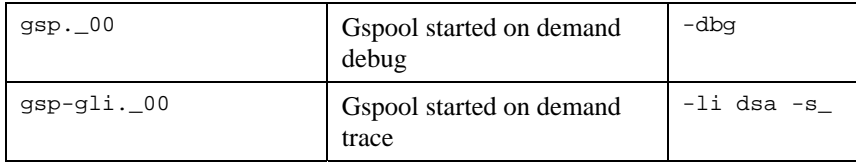

# *CPI-C and Gweb trace files*

Gweb uses the CPI-C libraries so the Gweb debug structure is exactly the same as for CPI-C, except that Gweb inserts its own product identifier into the file name structure. CPI-C applications use the 'client' style of debug and create a debug directory with the UNIX username or PC login name used by the process that started them.

The application level debug  $(-d\bar{b}q)$  and line trace  $(-s \text{ and } -d)$  are set in the cpic.cfg file. The line trace goes to the debug directory, with the name built up as follows:

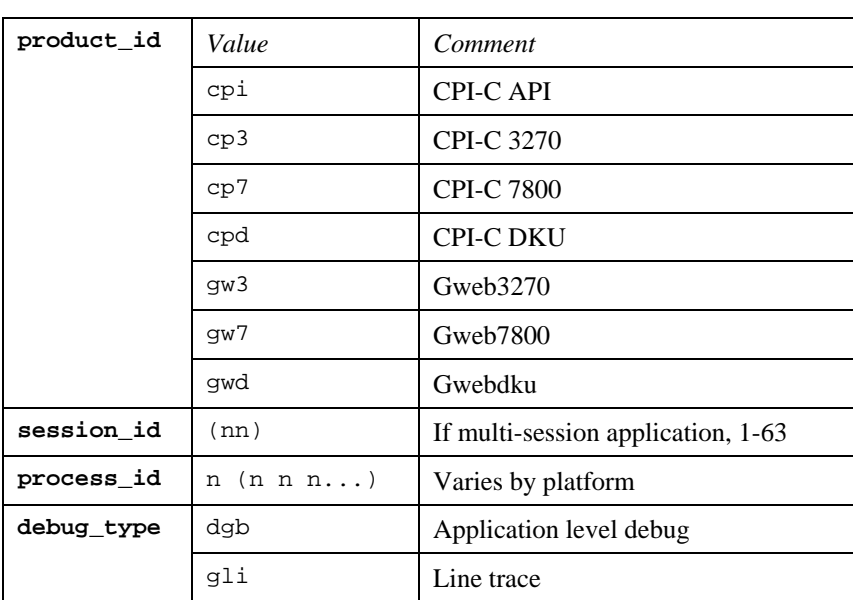

<product id><session id>-<process id>.<debug type>

Example:

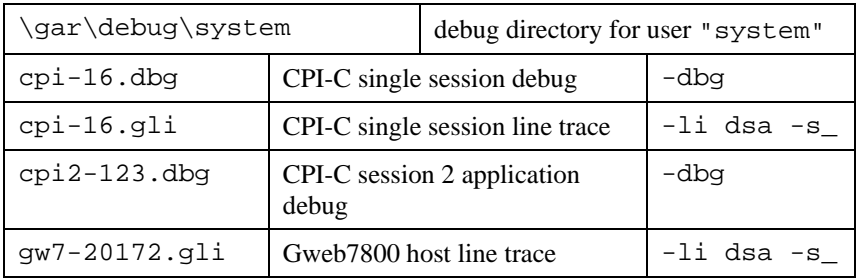

# <span id="page-54-0"></span>*Appendix: Error codes*

# *OSI/DSA error codes*

Below is a list of OSI/DSA error codes and the corresponding description. These are the same descriptions that the G&R/Gerror utility will display when given the DSA code as a parameter.

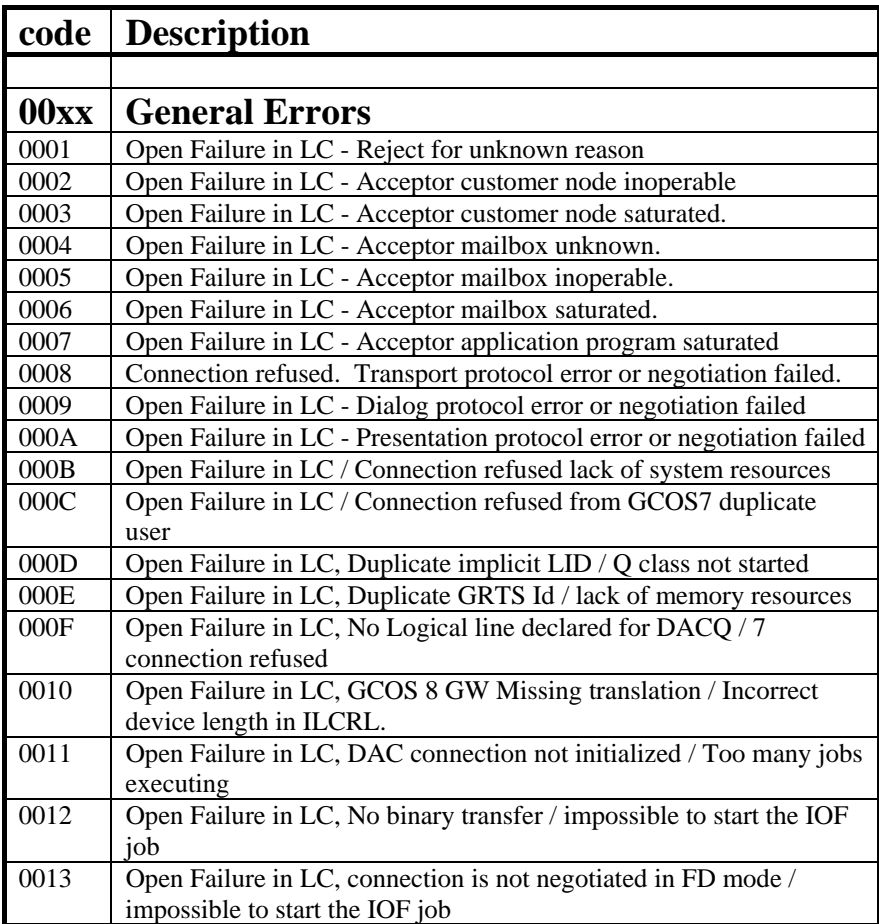

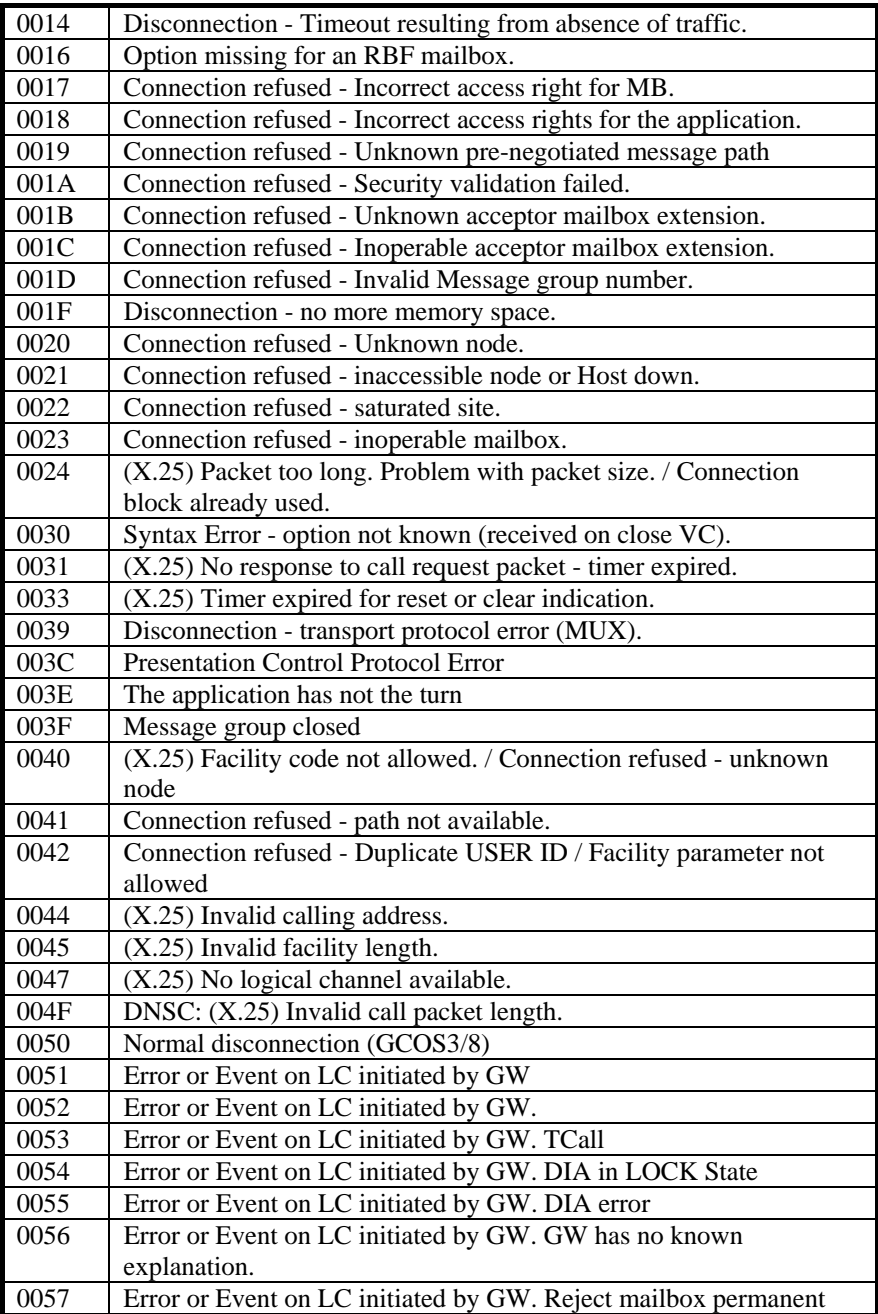

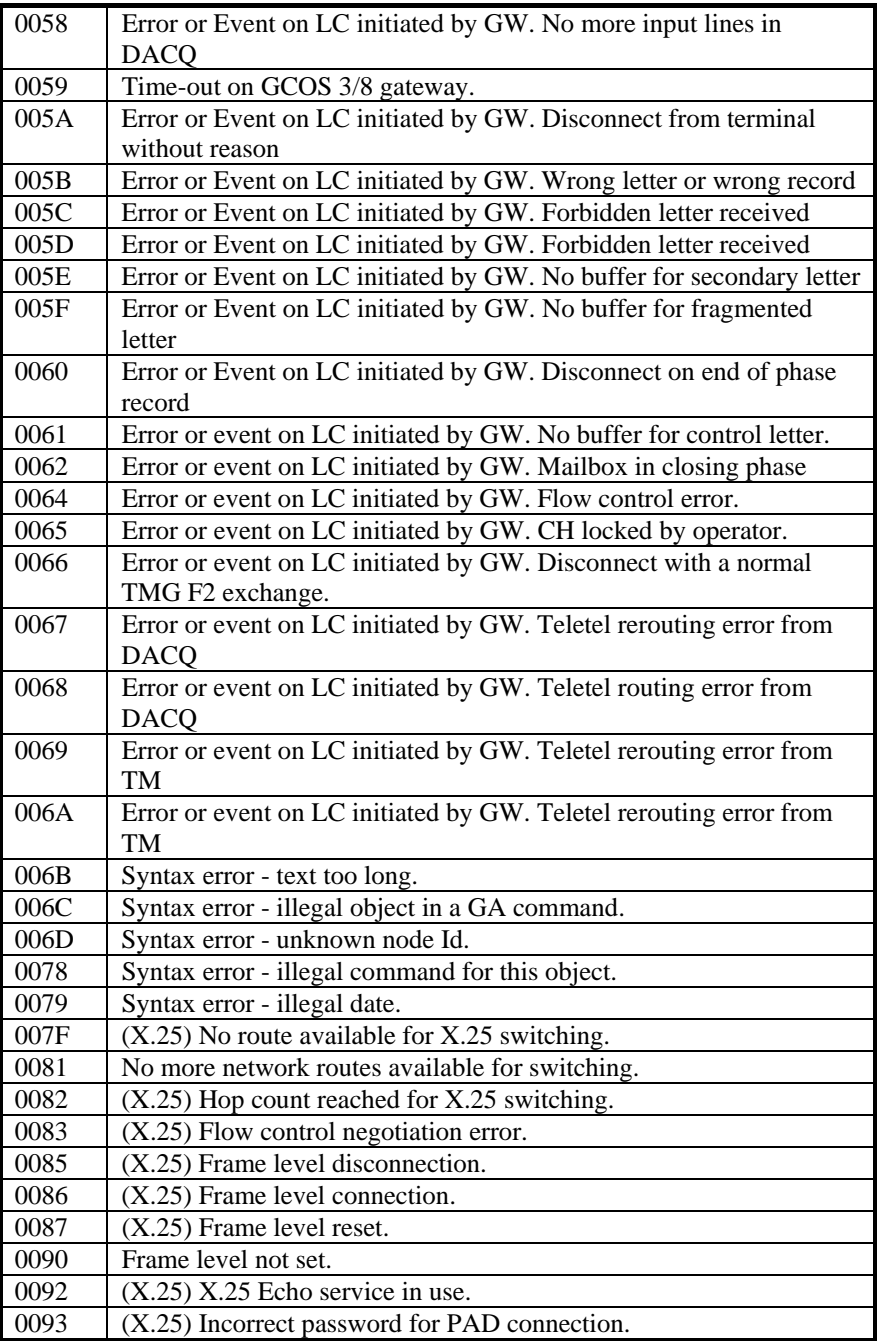

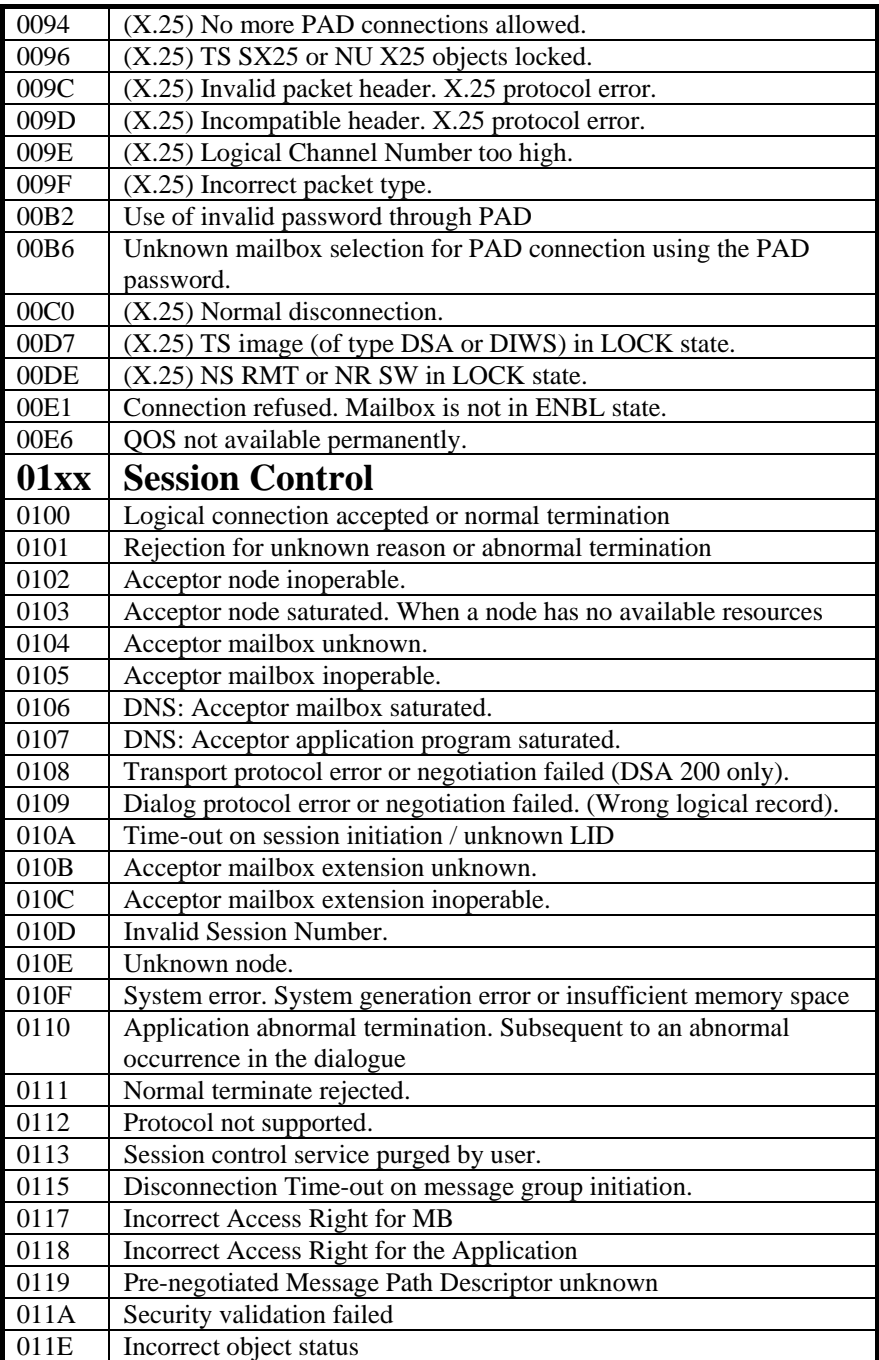

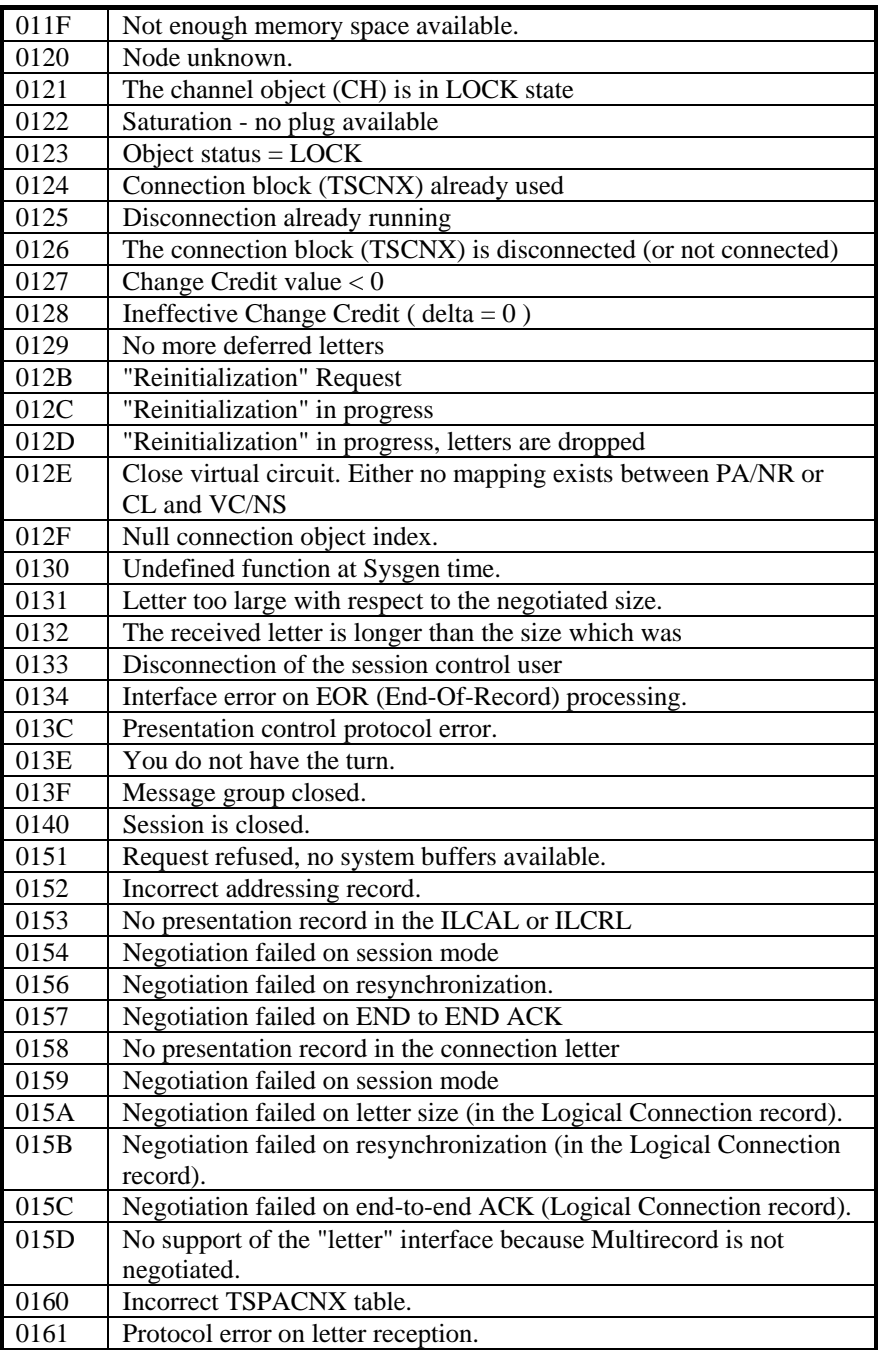

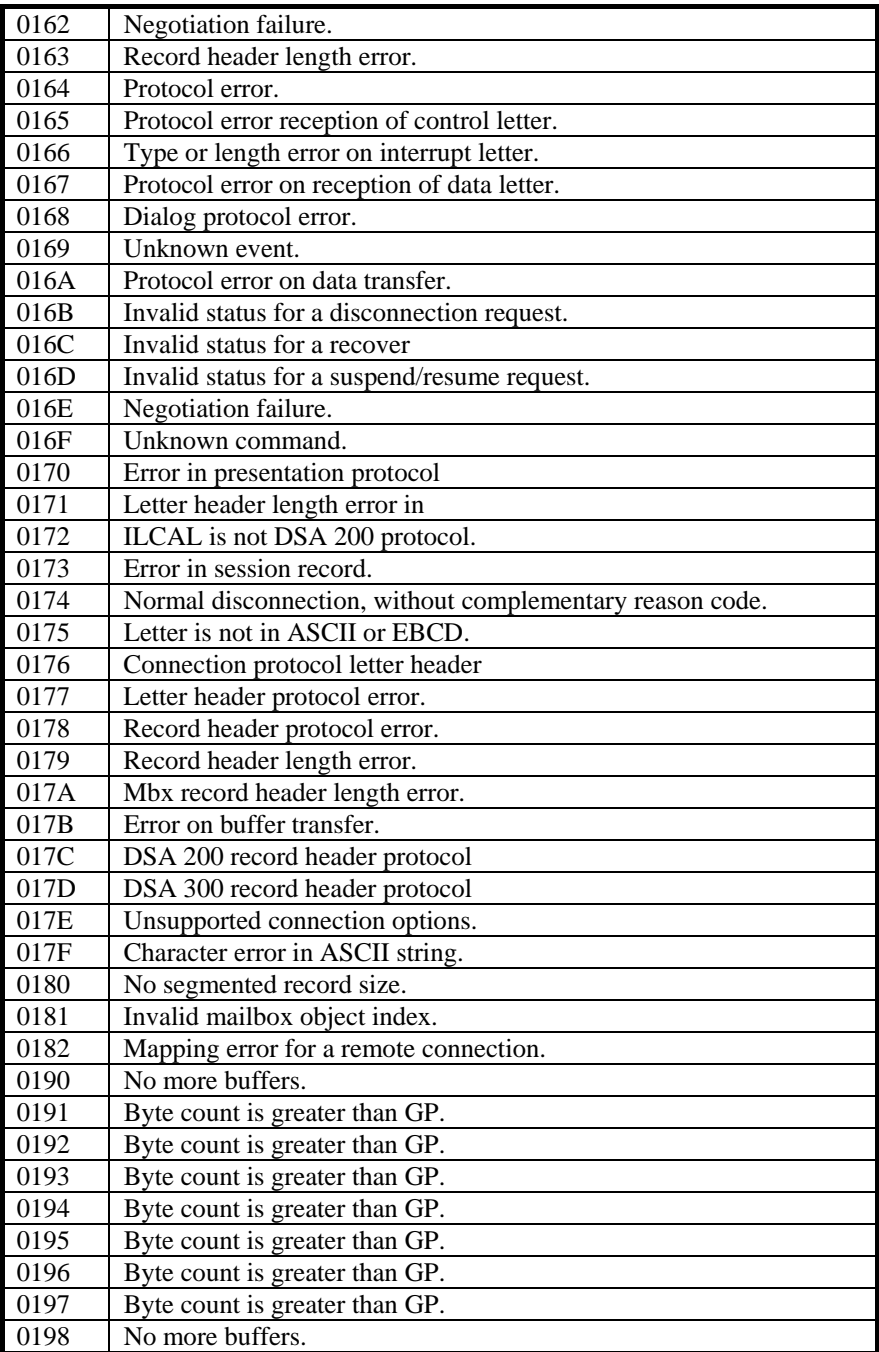

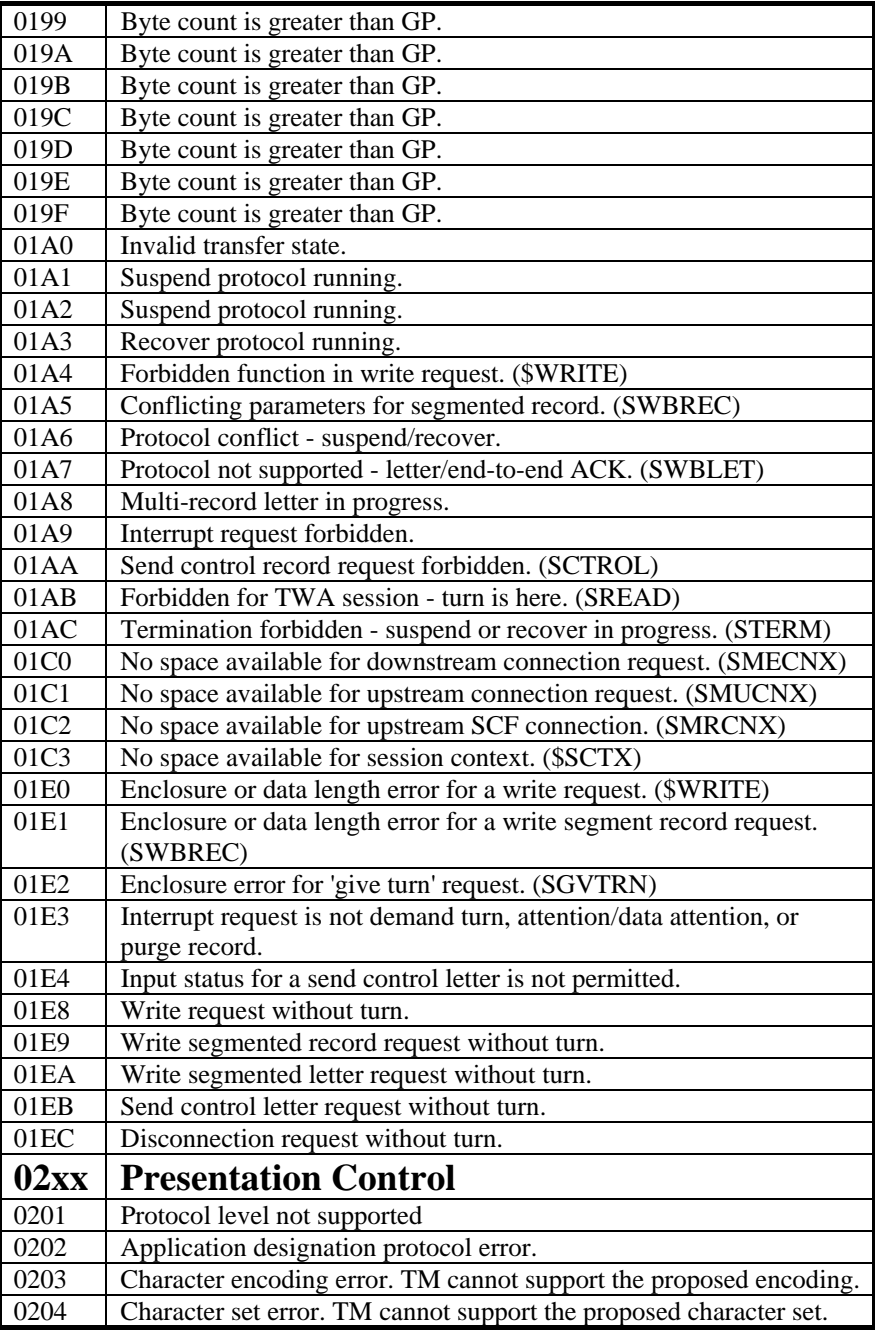

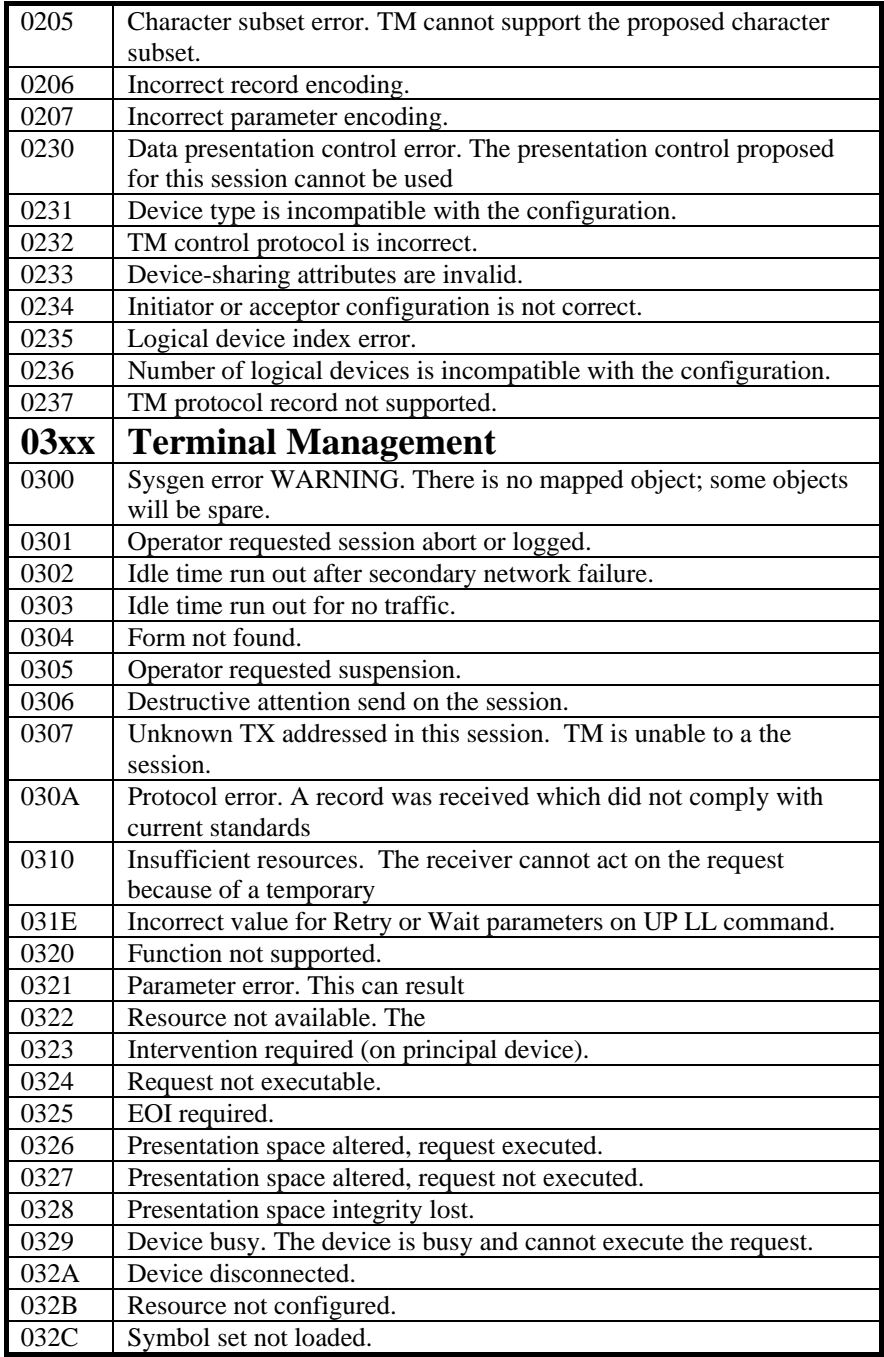

#### *Pthru Pthru*

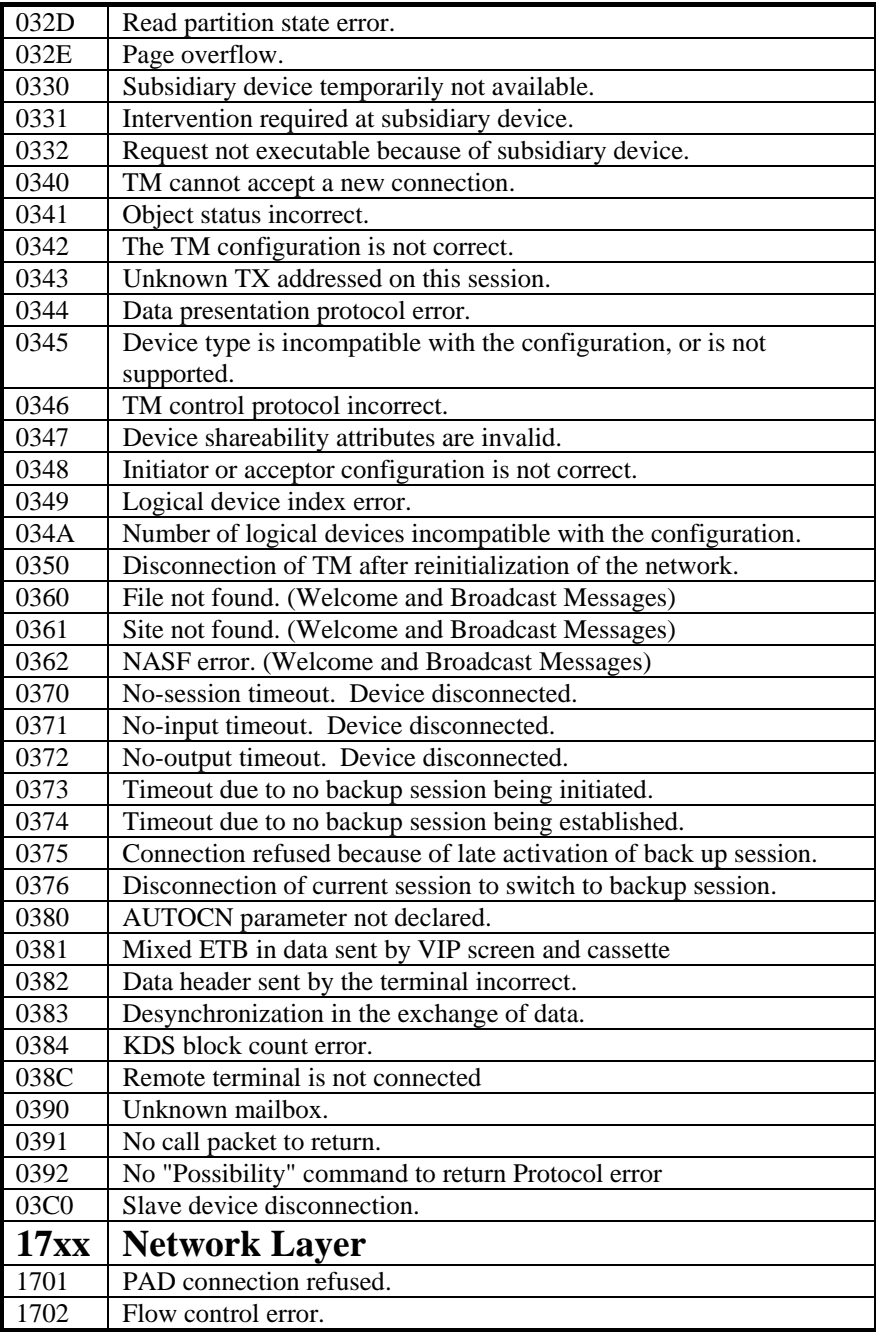

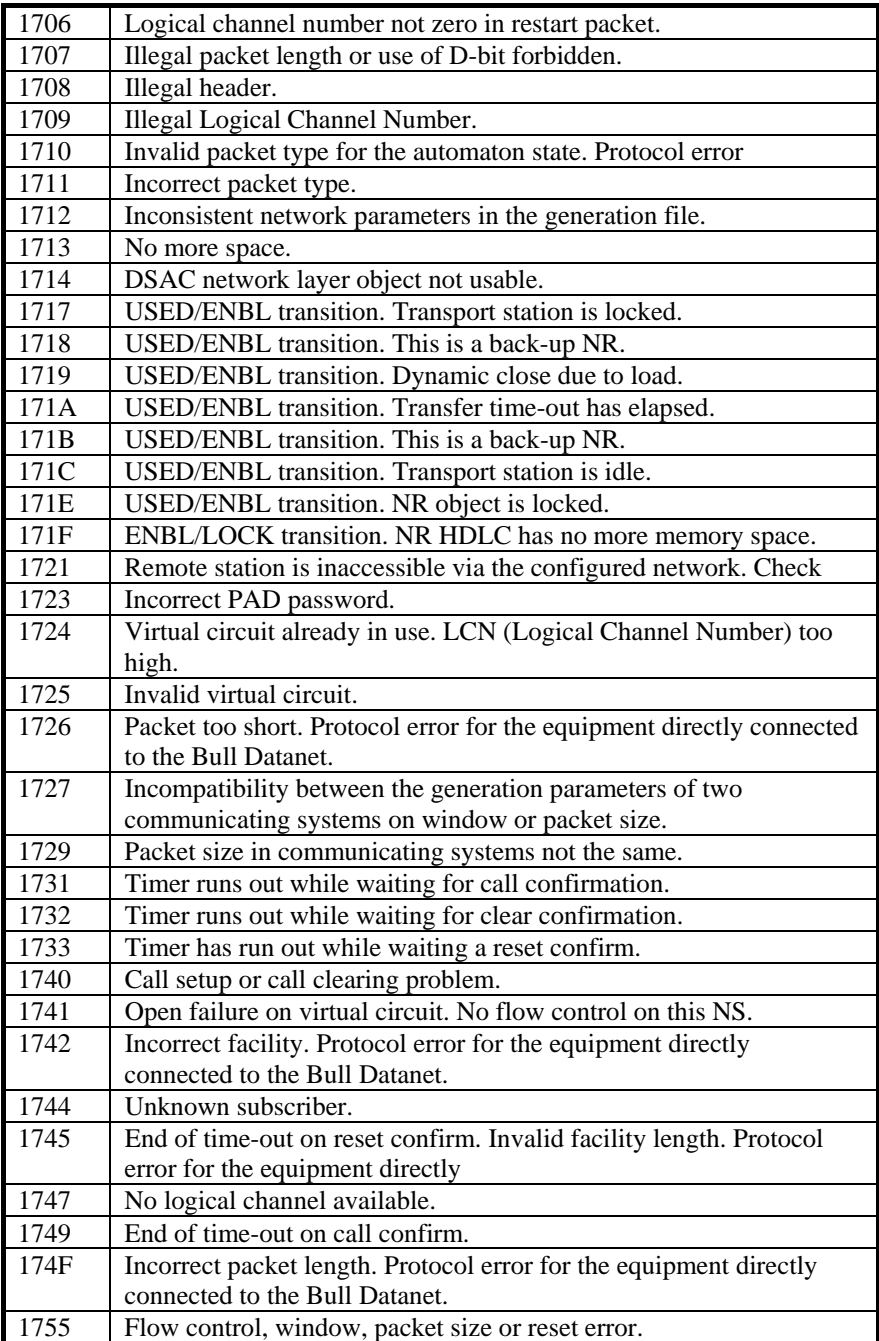

#### *Pthru Pthru*

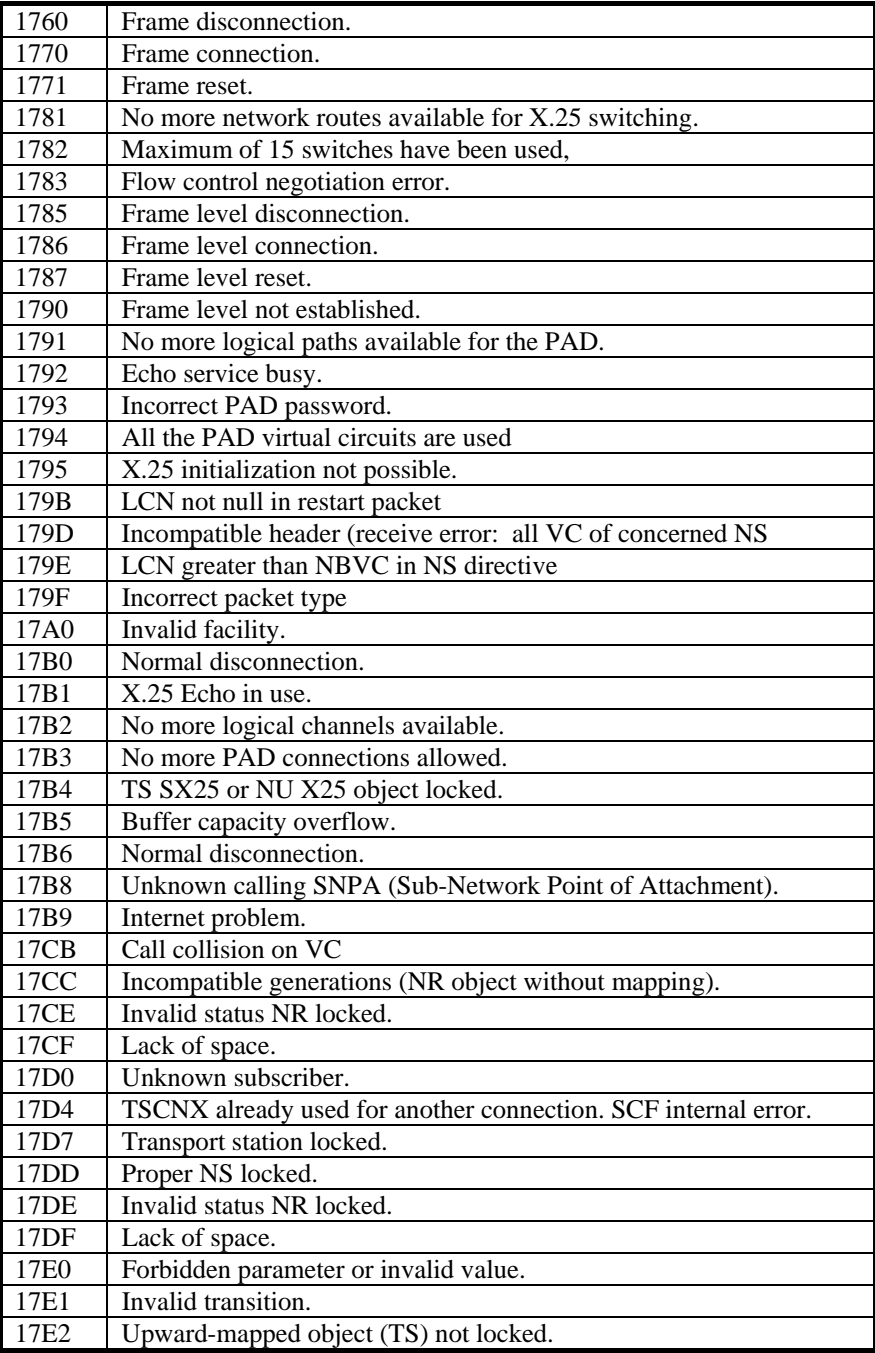

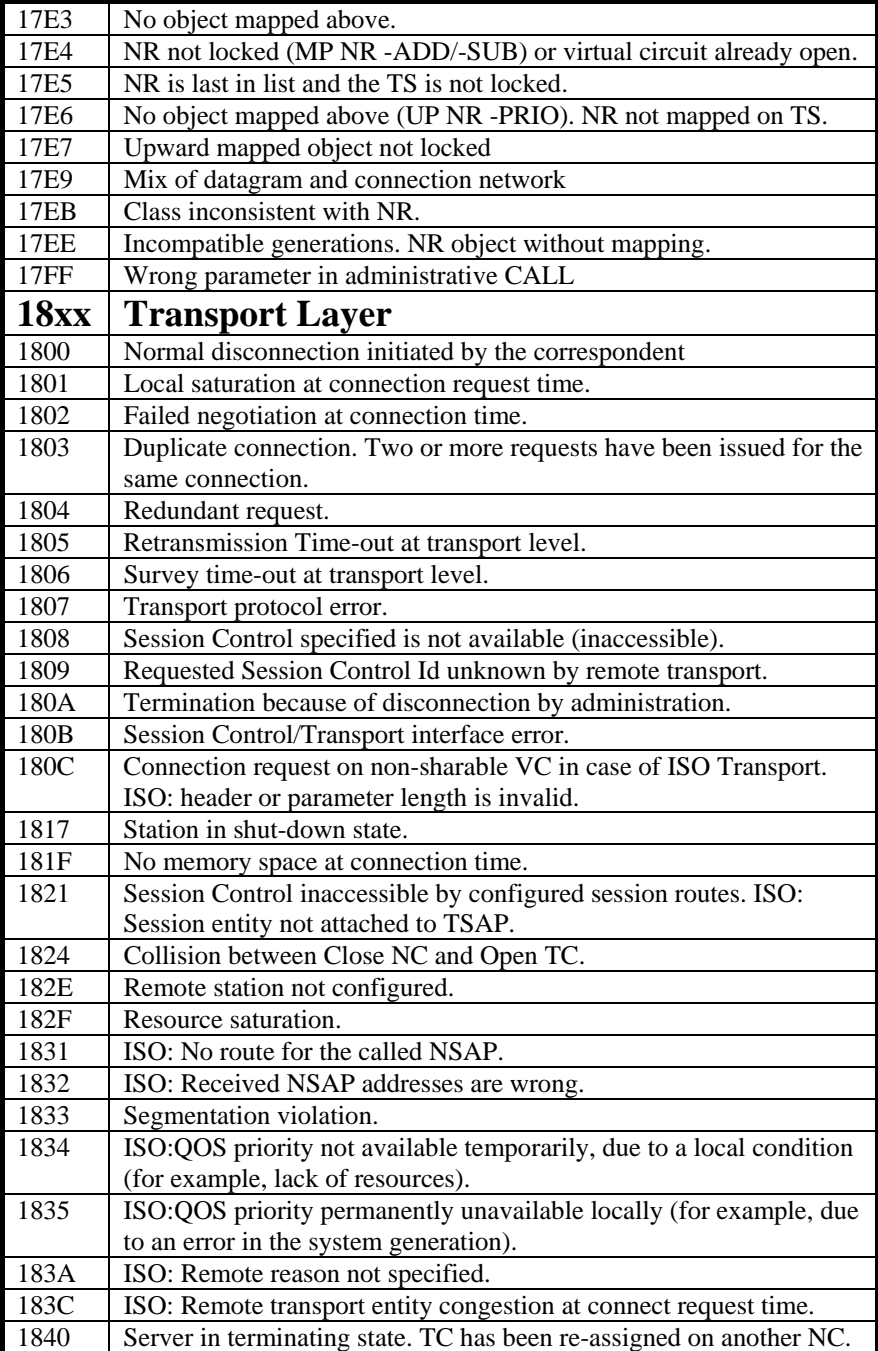

<span id="page-66-0"></span>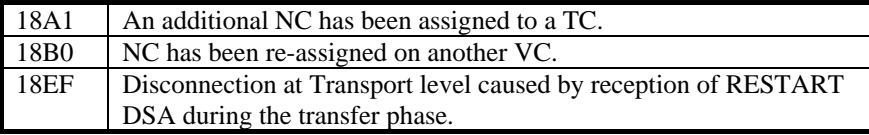

# *Windows Sockets error Codes*

Below is a list of Windows Sockets return codes and the corresponding description.

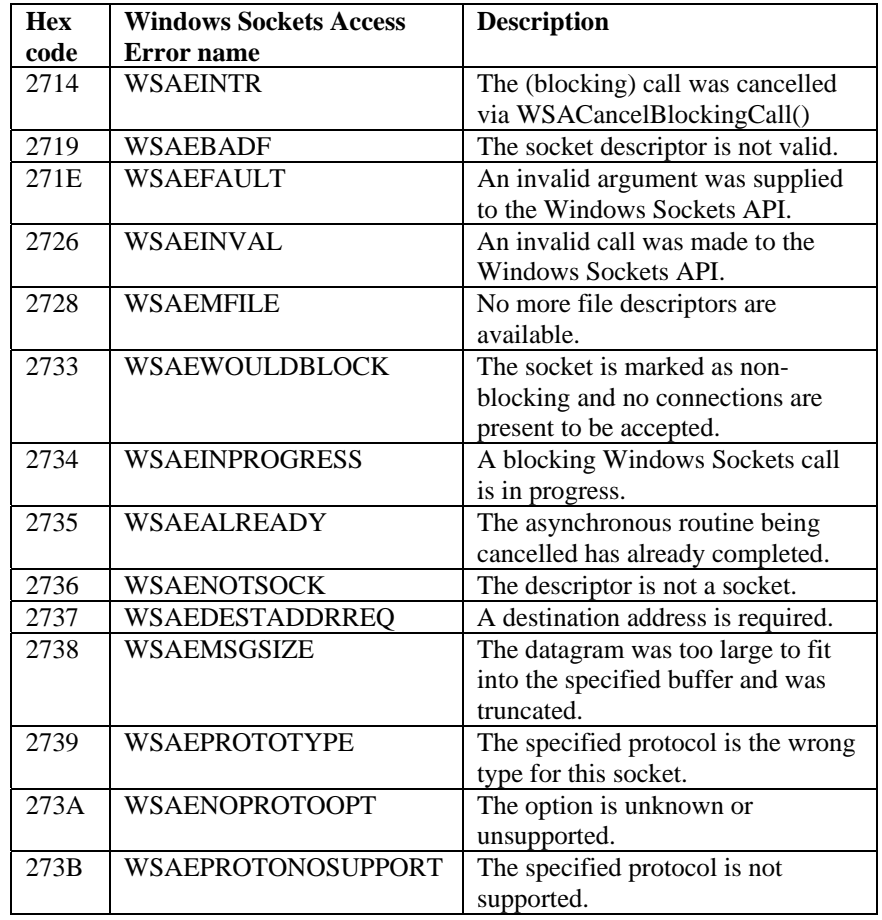

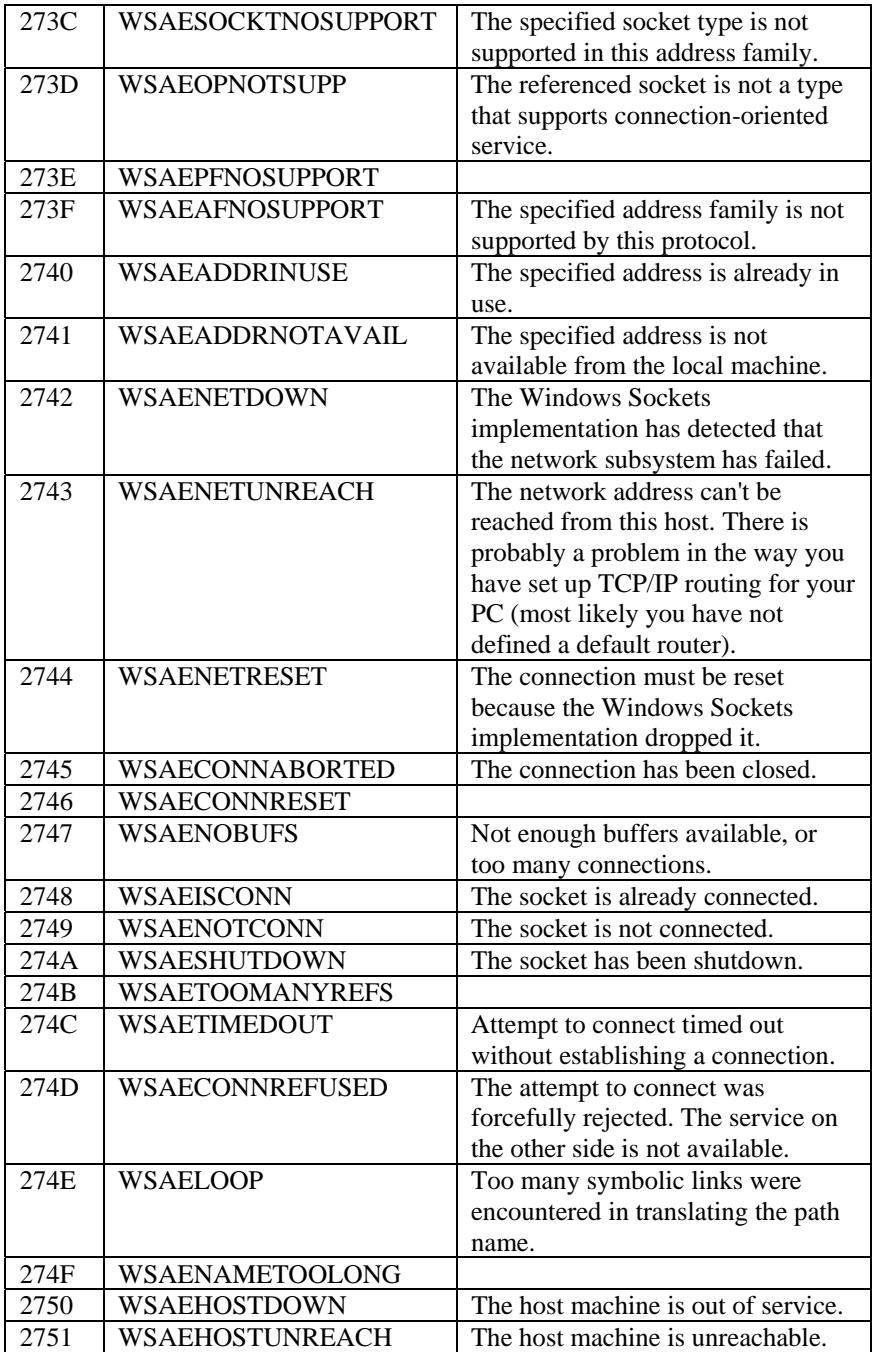

<span id="page-68-0"></span>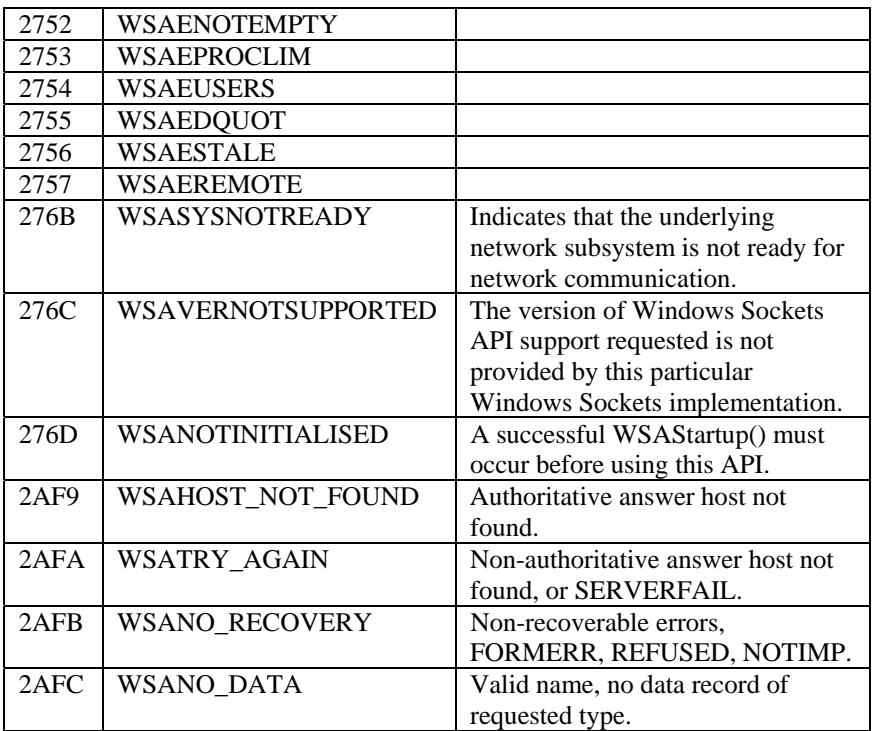